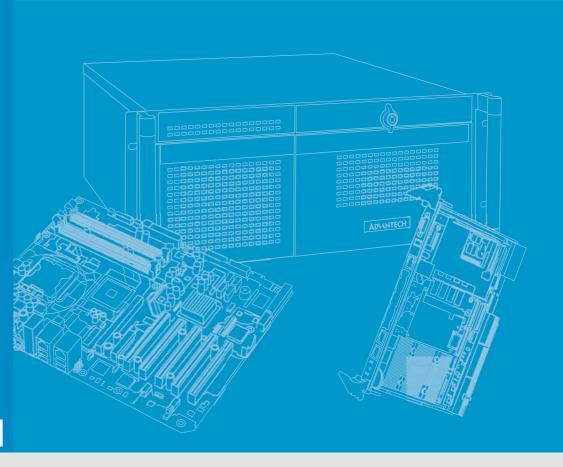

**User Manual** 

# **AIIS-1240**

**Power over Ethernet Control System** 

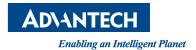

# Copyright

The documentation and the software included with this product are copyright © 2014 by Advantech Co., Ltd. All rights are reserved. Advantech Co., Ltd. reserves the right to make improvements in the products described in this manual at any time without notice.

No part of this manual may be reproduced, copied, translated or transmitted in any form or by any means without the prior written permission of Advantech Co., Ltd. Information provided in this manual is intended to be accurate and reliable. However, Advantech Co., Ltd. assumes no responsibility for its use, nor for any infringements of the rights of third parties, which may result from its use.

# **Acknowledgements**

Award is a trademark of Award Software International, Inc.

IBM, PC/AT, PS/2 and VGA are trademarks of International Business Machines Corporation.

Intel® and Pentium® are trademarks of Intel Corporation.

Microsoft Windows® is a registered trademark of Microsoft Corp.

All other product names or trademarks are properties of their respective owners.

For more information about this and other Advantech products, please visit our website at:

http://www.advantech.com/

http://www.advantech.com/ePlatform/

For technical support and service, please visit our support website at:

http://support.advantech.com.tw/support/

Part No. 2006S12411
Printed in China

Edition 2 January 2014

# **Product Warranty (2 years)**

Advantech warrants to you, the original purchaser, that each of its products will be free from defects in materials and workmanship for two years from the date of purchase.

This warranty does not apply to any products which have been repaired or altered by persons other than repair personnel authorized by Advantech, or which have been subject to misuse, abuse, accident or improper installation. Advantech assumes no liability under the terms of this warranty as a consequence of such events.

Because of Advantech's high quality-control standards and rigorous testing, most of our customers never need to use our repair service. If an Advantech product is defective, it will be repaired or replaced at no charge during the warranty period. For out-of-warranty repairs, you will be billed according to the cost of replacement materials, service time and freight. Please consult your dealer for more details.

If you think you have a defective product, follow these steps:

- Collect all the information about the problem encountered. (For example, CPU speed, Advantech products used, other hardware and software used, etc.) Note anything abnormal and list any onscreen messages you get when the problem occurs.
- 2. Call your dealer and describe the problem. Please have your manual, product, and any helpful information readily available.
- If your product is diagnosed as defective, obtain an RMA (return merchandise authorization) number from your dealer. This allows us to process your return more quickly.
- 4. Carefully pack the defective product, a fully-completed Repair and Replacement Order Card and a photocopy proof of purchase date (such as your sales receipt) in a shippable container. A product returned without proof of the purchase date is not eligible for warranty service.
- 5. Write the RMA number visibly on the outside of the package and ship it prepaid to your dealer.

# **Declaration of Conformity**

#### **FCC Class A**

Note: This equipment has been tested and found to comply with the limits for a Class A digital device, pursuant to part 15 of the FCC Rules. These limits are designed to provide reasonable protection against harmful interference when the equipment is operated in a commercial environment. This equipment generates, uses, and can radiate radio frequency energy and, if not installed and used in accordance with the instruction manual, may cause harmful interference to radio communications. Operation of this equipment in a residential area is likely to cause harmful interference in which case the user will be required to correct the interference at his own expense.

# **Technical Support and Assistance**

- Visit the Advantech web site at www.advantech.com/support where you can find the latest information about the product.
- Contact your distributor, sales representative, or Advantech's customer service center for technical support if you need additional assistance. Please have the following information ready before you call:
  - Product name and serial number
  - Description of your peripheral attachments
  - Description of your software (operating system, version, application software,
  - A complete description of the problem
  - The exact wording of any error messages

# **Warnings, Cautions and Notes**

Warning! Warnings indicate conditions, which if not observed, can cause personal injury!

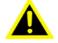

Caution! Cautions are included to help you avoid damaging hardware or losing data. e.g.

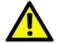

There is a danger of a new battery exploding if it is incorrectly installed. Do not attempt to recharge, force open, or heat the battery. Replace the battery only with the same or equivalent type recommended by the manufacturer. Discard used batteries according to the manufacturer's instructions.

Note!

Notes provide optional additional information.

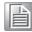

# **Safety Instructions**

- Read these safety instructions carefully.
- 2. Keep this User Manual for later reference.
- 3. Disconnect this equipment from any AC outlet before cleaning. Use a damp cloth. Do not use liquid or spray detergents for cleaning.
- 4. For plug-in equipment, the power outlet socket must be located near the equipment and must be easily accessible.
- 5. Keep this equipment away from humidity.
- 6. Put this equipment on a reliable surface during installation. Dropping it or letting it fall may cause damage.
- 7. The openings on the enclosure are for air convection. Protect the equipment from overheating. DO NOT COVER THE OPENINGS.
- 8. Make sure the voltage of the power source is correct before connecting the equipment to the power outlet.
- 9. Position the power cord so that people cannot step on it. Do not place anything over the power cord.
- 10. All cautions and warnings on the equipment should be noted.
- 11. If the equipment is not used for a long time, disconnect it from the power source to avoid damage by transient overvoltage.
- 12. Never pour any liquid into an opening. This may cause fire or electrical shock.
- 13. Never open the equipment. For safety reasons, the equipment should be opened only by qualified service personnel.
  - If one of the following situations arises, get the equipment checked by service personnel:
  - ■The power cord or plug is damaged.
  - ■Liquid has penetrated into the equipment.
  - ■The equipment has been exposed to moisture.
  - ■The equipment does not work well, or you cannot get it to work according to the user's manual.
  - ■The equipment has been dropped and damaged.
  - ■The equipment has obvious signs of breakage.
- 14. Do not leave this equipment in an environment where the storage temperature may go below -40° C (-40° F) or above 85° C (185° F). This could damage the equipment. The equipment should be in a controlled environment.
- 15. CAUTION: Danger of explosion if battery is incorrectly replaced. Replace only with the same or equivalent type recommended by the manufacturer, discard used batteries according to the manufacturer's instructions.
- 16. The sound pressure level at the operator's position according to IEC 704-1:1982 is no more than 70 dB (A).
- 17. RESTRICTED ACCESS AREA: The equipment should only be installed in a Restricted Access Area.
- 18. DISCLAIMER: This set of instructions is given according to IEC 704-1. Advantech disclaims all responsibility for the accuracy of any statements contained herein.

# **Packing List**

Before installation, please ensure the following items have been shipped:

- 1 x AIIS-1240 Unit
- 4 x Rubber foot
- 2 x Wall mount bracket
- 1 x CPU Cooler
- 1 x English & Simplified Chinese Startup Manual
- 1 x China RoHS
- 1 x Utility CD

# **Ordering information**

| Part Number     | PoE Port | Display   | USB<br>3.0/2.0 | DIO   | COM 232/<br>422/485 | COM<br>232 |
|-----------------|----------|-----------|----------------|-------|---------------------|------------|
| AIIS-1240-00A1E | 4-CH     | VGA+DVI-D | 4 / 4          | 8-bit | 2                   | 4          |

# **Optional accessories**

| Part Number      | Description           |
|------------------|-----------------------|
| 98R2124000E      | DIN-Rail Kit          |
| 1757004518-01    | 220Watt 24Vdc Adapter |
| AIIS-DIO32-00A1E | 32-bit DIO module     |

# **Contents**

| Chapter |              | General Introduction                                                                                                    | I                                                  |
|---------|--------------|----------------------------------------------------------------------------------------------------|----------------------------------------------------|
|         | 1.1          | Introduction                                                                                                    | . 2                                                |
|         | 1.2          | Product Features                                                                                                    | . 2                                                |
|         | 1.3          | Product Specifications                                                                                                    | . 2                                                |
|         |              | 1.3.1 Processor System                                                                                                    | . 2                                                |
|         |              | 1.3.2 Memory                                                                                                    |                                                    |
|         |              | 1.3.3 Graphics                                                                                                    |                                                    |
|         |              | 1.3.4 PoE (Power Over Ethernet)                                                                                                    |                                                    |
|         |              | 1.3.5 Ethernet                                                                                                    |                                                    |
|         |              | 1.3.6 Storage                                                                                                    | . 3                                                |
|         |              | 1.3.7 Front I/O                                                                                                    |                                                    |
|         |              | 1.3.8 Rear I/O                                                                                                    | . 3                                                |
|         |              | 1.3.9 Watchdog Timer                                                                                                    | . 3                                                |
|         |              | 1.3.10 Power Requirement                                                                                                    | . 3                                                |
|         |              | 1.3.11 Cooling                                                                                                    |                                                    |
|         |              | 1.3.12 Miscellaneous                                                                                                    | . 3                                                |
|         |              | 1.3.13 Environment                                                                                                    | . 4                                                |
|         |              | 1.3.14 Physical Characteristics                                                                                                    | . 4                                                |
|         |              | 1.3.15 EMC                                                                                                    |                                                    |
|         |              | 1.3.16 Safety                                                                                                    | . 4                                                |
|         | 1.4          | Jumper Settings                                                                                                    |                                                    |
|         |              | 1.4.1 How to Set Jumpers                                                                                                    |                                                    |
|         |              | 1.4.2 BIOS CMOS (JCMOS1)                                                                                                    |                                                    |
|         |              | Table 1.1: Clear BIOS CMOS (JCMOS1)                                                                                                    |                                                    |
|         |              | 1.4.3 Hardware Monitor Alarm (JOBS1) and Watchdog Timer Output                                                                                                    |                                                    |
|         |              | (JWDT1)                                                                                                    | . 5                                                |
|         |              | Table 1.2: H/W Monitor Alarm and Watchdog Timer                                                                                                    | _                                                  |
|         |              | (JOBS1+JWDT1)                                                                                                    | . 5                                                |
|         |              |                                                                                                    |                                                    |
| Chapter | 2            | Hardware installation                                                                                                    | 7                                                  |
| Chapter |              |                                                                                                    |                                                    |
| Chapter | <b>2</b> 2.1 | Front Panel Controls, Indicators & Connectors                                                                                                    | . 8                                                |
| Chapter |              | Front Panel Controls, Indicators & ConnectorsFigure 2.1 AIIS-1240 Front View                                                                                                    | . 8<br>. 8                                         |
| Chapter |              | Front Panel Controls, Indicators & Connectors                                                                                                    | . 8<br>. 8<br>. 8                                  |
| Chapter |              | Front Panel Controls, Indicators & Connectors                                                                                                    | . 8<br>. 8<br>. 8                                  |
| Chapter |              | Front Panel Controls, Indicators & Connectors  Figure 2.1 AIIS-1240 Front View  2.1.1 Power On/Off Button  Figure 2.2 Power On/Off Button  Table 2.1: Power Button Connector Pin Assignment                                                                                                    | . 8<br>. 8<br>. 8                                  |
| Chapter |              | Front Panel Controls, Indicators & Connectors                                                                                                    | . 8<br>. 8<br>. 8<br>. 8                           |
| Chapter |              | Front Panel Controls, Indicators & Connectors  Figure 2.1 AlIS-1240 Front View  2.1.1 Power On/Off Button  Figure 2.2 Power On/Off Button  Table 2.1: Power Button Connector Pin Assignment  2.1.2 LED Indicators  Figure 2.3 LED Indicators                                                                                                    | . 8<br>. 8<br>. 8<br>. 8                           |
| Chapter |              | Front Panel Controls, Indicators & Connectors  Figure 2.1 AllS-1240 Front View  2.1.1 Power On/Off Button  Figure 2.2 Power On/Off Button  Table 2.1: Power Button Connector Pin Assignment  2.1.2 LED Indicators  Figure 2.3 LED Indicators  Table 2.2: LED Indicators (Thermal & HDD)                                                                                                    | .8<br>.8<br>.8<br>.8<br>.8                         |
| Chapter |              | Front Panel Controls, Indicators & Connectors  Figure 2.1 AllS-1240 Front View  2.1.1 Power On/Off Button  Figure 2.2 Power On/Off Button  Table 2.1: Power Button Connector Pin Assignment  2.1.2 LED Indicators  Figure 2.3 LED Indicators  Table 2.2: LED Indicators (Thermal & HDD)  Table 2.3: LED Indicator (PoE)                                                                                                    | . 8<br>. 8<br>. 8<br>. 8<br>. 8                    |
| Chapter |              | Front Panel Controls, Indicators & Connectors  Figure 2.1 AllS-1240 Front View  2.1.1 Power On/Off Button  Figure 2.2 Power On/Off Button  Table 2.1: Power Button Connector Pin Assignment  2.1.2 LED Indicators  Figure 2.3 LED Indicators  Table 2.2: LED Indicators (Thermal & HDD)  Table 2.3: LED Indicator (PoE)  2.1.3 Power Input Connector                                                                                                    | .8<br>.8<br>.8<br>.8<br>.8<br>.9                   |
| Chapter |              | Front Panel Controls, Indicators & Connectors  Figure 2.1 AllS-1240 Front View  2.1.1 Power On/Off Button  Figure 2.2 Power On/Off Button  Table 2.1: Power Button Connector Pin Assignment  2.1.2 LED Indicators  Figure 2.3 LED Indicators  Table 2.2: LED Indicators (Thermal & HDD)  Table 2.3: LED Indicator (PoE)  2.1.3 Power Input Connector  Figure 2.4 Power Input Connector                                                                                                    | .8<br>.8<br>.8<br>.8<br>.8<br>.9<br>.9             |
| Chapter |              | Front Panel Controls, Indicators & Connectors Figure 2.1 AllS-1240 Front View  2.1.1 Power On/Off Button Figure 2.2 Power On/Off Button Table 2.1: Power Button Connector Pin Assignment  2.1.2 LED Indicators Figure 2.3 LED Indicators Table 2.2: LED Indicators (Thermal & HDD) Table 2.3: LED Indicator (PoE).  2.1.3 Power Input Connector Figure 2.4 Power Input Connector Table 2.4: Power Input Connector Pin Assignment                                                                                                    | .8.8.8.8.9.9.9                                     |
| Chapter |              | Front Panel Controls, Indicators & Connectors Figure 2.1 AllS-1240 Front View  2.1.1 Power On/Off Button Figure 2.2 Power On/Off Button Table 2.1: Power Button Connector Pin Assignment  2.1.2 LED Indicators Figure 2.3 LED Indicators Table 2.2: LED Indicators (Thermal & HDD) Table 2.3: LED Indicator (PoE)  2.1.3 Power Input Connector Figure 2.4 Power Input Connector Table 2.4: Power Input Connector Pin Assignment  2.1.4 Digital I/O                                                                                                    | . 8 . 8 . 8 . 8 . 9 . 9 . 9 . 9 . 9 . 9            |
| Chapter |              | Front Panel Controls, Indicators & Connectors Figure 2.1 AllS-1240 Front View  2.1.1 Power On/Off Button Figure 2.2 Power On/Off Button Table 2.1: Power Button Connector Pin Assignment  2.1.2 LED Indicators Figure 2.3 LED Indicators Table 2.2: LED Indicators (Thermal & HDD) Table 2.3: LED Indicator (PoE)  2.1.3 Power Input Connector Figure 2.4 Power Input Connector Table 2.4: Power Input Connector Pin Assignment  2.1.4 Digital I/O Figure 2.5 8-bit DIO Connector                                                                                                    | .8<br>.8<br>.8<br>.8<br>.8<br>.9<br>.9<br>.9<br>.9 |
| Chapter |              | Front Panel Controls, Indicators & Connectors Figure 2.1 AllS-1240 Front View  2.1.1 Power On/Off Button Figure 2.2 Power On/Off Button Table 2.1: Power Button Connector Pin Assignment  2.1.2 LED Indicators Figure 2.3 LED Indicators Table 2.2: LED Indicators (Thermal & HDD) Table 2.3: LED Indicator (PoE)  2.1.3 Power Input Connector Figure 2.4 Power Input Connector Table 2.4: Power Input Connector Pin Assignment  2.1.4 Digital I/O Figure 2.5 8-bit DIO Connector Pin Assignment                                                                                                    | .8.8.8.8.9.9.9.9.9.9                               |
| Chapter |              | Front Panel Controls, Indicators & Connectors Figure 2.1 AllS-1240 Front View  2.1.1 Power On/Off Button Figure 2.2 Power On/Off Button Table 2.1: Power Button Connector Pin Assignment  2.1.2 LED Indicators Figure 2.3 LED Indicators Table 2.2: LED Indicators (Thermal & HDD) Table 2.3: LED Indicator (PoE)  2.1.3 Power Input Connector Figure 2.4 Power Input Connector Table 2.4: Power Input Connector Pin Assignment  2.1.4 Digital I/O Figure 2.5 8-bit DIO Connector Pin Assignment Figure 2.6 32-bit DIO Connector                                                                                                    | .8.8.8.8.9.9.9.9.9.910                             |
| Chapter |              | Front Panel Controls, Indicators & Connectors  Figure 2.1 AllS-1240 Front View  2.1.1 Power On/Off Button  Figure 2.2 Power On/Off Button  Table 2.1: Power Button Connector Pin Assignment  2.1.2 LED Indicators  Figure 2.3 LED Indicators  Table 2.2: LED Indicators (Thermal & HDD)  Table 2.3: LED Indicator (PoE)  2.1.3 Power Input Connector  Figure 2.4 Power Input Connector  Table 2.4: Power Input Connector Pin Assignment  2.1.4 Digital I/O  Figure 2.5 8-bit DIO Connector Pin Assignment  Figure 2.6 32-bit DIO Connector Pin Assignment                                                                                                    | .8 .8 .8 .8 .9 .9 .9 .9 .10 10                     |
| Chapter |              | Front Panel Controls, Indicators & Connectors  Figure 2.1 AIIS-1240 Front View  2.1.1 Power On/Off Button  Figure 2.2 Power On/Off Button  Table 2.1: Power Button Connector Pin Assignment  2.1.2 LED Indicators  Figure 2.3 LED Indicators  Table 2.2: LED Indicators (Thermal & HDD)  Table 2.3: LED Indicator (PoE)  2.1.3 Power Input Connector  Figure 2.4 Power Input Connector  Table 2.4: Power Input Connector Pin Assignment  2.1.4 Digital I/O  Figure 2.5 8-bit DIO Connector  Table 2.5: 8-bit DIO Connector Pin Assignment  Figure 2.6 32-bit DIO Connector Pin Assignment  Table 2.6: 32-bit DIO Connector Pin Assignment                                            | .8.8.8.8.9.9.9.9.10.10                             |
| Chapter |              | Front Panel Controls, Indicators & Connectors Figure 2.1 AIIS-1240 Front View  2.1.1 Power On/Off Button Figure 2.2 Power On/Off Button Table 2.1: Power Button Connector Pin Assignment  2.1.2 LED Indicators Figure 2.3 LED Indicators Table 2.2: LED Indicators (Thermal & HDD) Table 2.3: LED Indicator (PoE)  2.1.3 Power Input Connector Figure 2.4 Power Input Connector Table 2.4: Power Input Connector Pin Assignment  2.1.4 Digital I/O Figure 2.5 8-bit DIO Connector Table 2.5: 8-bit DIO Connector Table 2.6: 32-bit DIO Connector Pin Assignment Figure 2.6 32-bit DIO Connector Pin Assignment  2.1.5 VGA+DVI Connector Figure 2.7 Figure 2.7 VGA Connector          | .8 .8 .8 .8 .9 .9 .9 .9 .10 10 10                  |
| Chapter |              | Front Panel Controls, Indicators & Connectors Figure 2.1 AIIS-1240 Front View  2.1.1 Power On/Off Button Figure 2.2 Power On/Off Button Table 2.1: Power Button Connector Pin Assignment  2.1.2 LED Indicators Figure 2.3 LED Indicators Table 2.2: LED Indicators (Thermal & HDD) Table 2.3: LED Indicator (PoE)  2.1.3 Power Input Connector Figure 2.4 Power Input Connector Table 2.4: Power Input Connector Pin Assignment  2.1.4 Digital I/O Figure 2.5 8-bit DIO Connector Pin Assignment Figure 2.6 32-bit DIO Connector Table 2.6: 32-bit DIO Connector Pin Assignment  2.1.5 VGA+DVI Connector Figure 2.7 Figure 2.7 VGA Connector Table 2.7: VGA Connector Pin Assignment | .8 .8 .8 .8 .9 .9 .9 .10 10 11 11 11               |
| Chapter |              | Front Panel Controls, Indicators & Connectors                                                                                                    | .8 .8 .8 .8 .9 .9 .9 .10 10 11 11 11               |
| Chapter |              | Front Panel Controls, Indicators & Connectors Figure 2.1 AIIS-1240 Front View  2.1.1 Power On/Off Button Figure 2.2 Power On/Off Button Table 2.1: Power Button Connector Pin Assignment  2.1.2 LED Indicators Figure 2.3 LED Indicators Table 2.2: LED Indicators (Thermal & HDD) Table 2.3: LED Indicator (PoE)  2.1.3 Power Input Connector Figure 2.4 Power Input Connector Table 2.4: Power Input Connector Pin Assignment  2.1.4 Digital I/O Figure 2.5 8-bit DIO Connector Pin Assignment Figure 2.6 32-bit DIO Connector Table 2.6: 32-bit DIO Connector Pin Assignment  2.1.5 VGA+DVI Connector Figure 2.7 Figure 2.7 VGA Connector Table 2.7: VGA Connector Pin Assignment | . 8 . 8 . 8 . 8 . 9 . 9 . 9 . 10 10 11 11 11       |

|         |      |         | Figure 2.9 COM Connectors                                   |    |
|---------|------|---------|-------------------------------------------------------------|----|
|         |      | 2.1.7   | Ethernet Connectors (LANs)                                  |    |
|         |      |         | Figure 2.10 Figure 2.10 Ethernet Connectors                 |    |
|         |      |         | Table 2.10: Ethernet Connector Pin Assignment               |    |
|         |      | 2.1.8   | USB 3.0 Connectors                                          |    |
|         |      |         | Figure 2.11USB 3.0 Connectors                               | 13 |
|         |      |         | Table 2.11: USB3.0 Connector Pin Assignment                 | 13 |
|         |      | 2.1.9   | Audio Connector                                             | 13 |
|         |      |         | Figure 2.12Audio Connector                                  |    |
|         |      |         | Table 2.12: Audio Pin Assignment                            |    |
|         | 2.2  | Rear F  | Panel Connectors                                            |    |
|         |      |         | Figure 2.13AIIS-1240 Rear View                              |    |
|         |      | 2.2.1   | COM Connectors                                              |    |
|         |      |         | Figure 2.14COM Connectors                                   |    |
|         |      |         | Table 2.13: USB3.0 Connector Pin Assignment                 |    |
|         |      | 2.2.2   | USB 2.0 Connectors                                          |    |
|         |      |         | Figure 2.15USB 2.0 Connectors                               |    |
|         |      |         | Table 2.14: USB2.0 Connector Pin Assignment                 |    |
|         | 2.3  |         | nstallation                                                 |    |
|         | 2.4  | CPU C   | Cooler Installation                                         |    |
|         |      |         | Figure 2.16CPU & CPU Cooler Installation                    |    |
|         | 2.5  | Memo    | ry Installation                                             |    |
|         |      |         | Figure 2.17Memory Installation                              |    |
|         | 2.6  | HDD I   | nstallation                                                 |    |
|         |      |         | Figure 2.18HDD Installation                                 |    |
|         | 2.7  | Interna | al USB lock Installation                                    |    |
|         |      |         | Figure 2.19Internal USB lock Installation                   |    |
|         | 2.8  | Cfast I | nstallation                                                 |    |
|         |      |         | Figure 2.20Cfast Installation                               |    |
|         | 2.9  | AIIS-D  | IO32 Installation                                           |    |
|         | 0.40 |         | Figure 2.21AIIS-DIO32 Installation                          |    |
|         | 2.10 | Wallmo  | ount Installation                                           |    |
|         | 0.44 | DINI D  | Figure 2.22Wallmount Installation                           |    |
|         | 2.11 | DIN-R   | ail Installation                                            |    |
|         |      |         | Figure 2.23DIN-Rail Installation                            | 21 |
| Chapter | 3    | AM      | I BIOS Setup                                                | 23 |
|         | 3.1  | Introdu | iction                                                      | 24 |
|         | 3.2  |         | ng Setup                                                    |    |
|         | 0.2  | 3.2.1   | Main Setup                                                  |    |
|         |      | 5.2.1   | Figure 3.1 Main setup screen                                |    |
|         |      | 3.2.2   | Advanced BIOS Features Setup                                |    |
|         |      | 0.2.2   | Figure 3.2 Advanced BIOS features setup screen              |    |
|         |      |         | Figure 3.3 Advantech BIOS Update V1.3                       |    |
|         |      |         | Figure 3.4 PCI Subsystem Settings                           |    |
|         |      |         | Figure 3.5 PCI Express Settings                             |    |
|         |      |         | Figure 3.6 ACPI Settings                                    |    |
|         |      |         | Figure 3.7 Trust Computing                                  |    |
|         |      |         | Figure 3.8 S5 RTC configuration                             |    |
|         |      |         | Figure 3.9 CPU Configuration                                |    |
|         |      |         | Figure 3.10SATA Configuration                               |    |
|         |      |         | Figure 3.11Intel Trusted Execution Technology Configuration |    |
|         |      |         | Figure 3.12USB Configuration                                |    |
|         |      |         | Figure 3.13Smart Setting                                    |    |
|         |      |         | Figure 3.14Super IO Configuration                           |    |
|         |      |         | Figure 3.15Serial Port 1 Configuration                      |    |
|         |      |         | Figure 3.16Serial Port 2 Configuration                      |    |
|         |      |         | 3                                                           |    |

|             | Figure 3.17PC Health Status                      | 36   |
|-------------|--------------------------------------------------|------|
|             | Figure 3.18PCA-COM232 Super IO Configuration     | າ 37 |
|             | Figure 3.19Serial Port 3 Configuration           | 37   |
|             | Figure 3.20Serial Port 4 Configuration           |      |
|             | Figure 3.21 Serial Port 5 Configuration          |      |
|             | Figure 3.22 Serial Port 6 Configuration          |      |
|             | Figure 3.23Serial Port Console Redirection       |      |
|             | Figure 3.24CPU PPM Configuration                 |      |
|             | 3.2.3 Chipset                                    |      |
|             | Figure 3.25Chipset                               |      |
|             | Figure 3.26PCH IO Configuration                  |      |
|             | Figure 3.27PCI Express Configuration             |      |
|             | Figure 3.28USB Configuration                     |      |
|             | Figure 3.29PCH Azalia Configuration              |      |
|             | Figure 3.30 System Agent (SA) Configuration      |      |
|             | Figure 3.31Graphics Configuration                |      |
|             | Figure 3.32NB PCIe Configuration                 |      |
|             | Figure 3.33Memory Information                    |      |
|             | 3.2.4 Boot                                       |      |
|             | Figure 3.34 Boot                                 |      |
|             | 3.2.5 Security                                   |      |
|             | Figure 3.35Security                              |      |
|             | •                                                |      |
|             | 3.2.6 Save & Exit                                |      |
| A.1         | Introduction                                     | 52   |
|             | A.1.2 Programming the Watchdog Timer             |      |
|             | Table A.1: Watchdog Timer Registers              | 53   |
|             | A.1.3 Example Program                            | 54   |
| Appendix B  | Programming 8-bit DIO (GPIO                      | )59  |
| D 1         | Supported GPIO Register                          | 60   |
| B.1<br>B.2  | GPIO Registers                                   |      |
| B.3         | GPIO Example Program-1                           |      |
| <b>D</b> .0 | Crio Example riogram r                           |      |
| Appendix C  | 32-bit DIO Signal Connections                    | s63  |
| C.1         | Overview                                         | 64   |
| C.2         | Isolated Digital I/O Connections                 |      |
| 0.2         | C.2.1 Dry/Wet Contact Support for Digital Input  |      |
|             | Figure C.1 Isolated Digital Input Connections    |      |
|             | C.2.2 Isolated Digital Output Connections        |      |
|             | Figure C.2 Isolated Digital Output Connections   |      |
| Appendix D  | Explored Diagram & Parts Lis                     | t67  |
| -           |                                                  |      |
| D.1         | Explored Diagram                                 |      |
|             | Figure D.1 Explored DiagramTable D.1: Parts List |      |
|             | Iahla II 1. Parte Liet                           | 60   |

# Chapter

# **General Introduction**

This chapter gives background information on the AIIS-1240 series.

### 1.1 Introduction

AIIS-1240 Box IPC is an ideal, application-ready, system platform solution. All electronics are protected in a compact sealed case for easy embedding in the customer's own housing, or as a stand-alone unit where space is limited.

AIIS-1240's self-contained PoE controller features performance computing with Power over Ethernet, rich I/O interface, and extended product longevity, all in a compact form factor. These PoE boxes use the latest, 3rd generation Intel<sup>®</sup> Core<sup>TM</sup> processors to deliver improved computing power and graphics performance. Already fully verified and certified, they offer system integrators a no-nonsense solution.

AIIS-1240 utilizes a single RJ45 cable that carries both data and electrical power. Compliant with IEEE 802.3af, it can provide a maximum of 15.4 watts of power to each powered device up to a distance of 100 meters, whereas USB 2.0 can only provide up to 2.5 watts, with a maximum cable length of 5 meters.

AIIS-1240 offers rich I/O interfaces such as four PoE port channels, max. 40-bit digital I/O, four USB 3.0, four USB 2.0, and six serial ports. Four USB 3.0 ports provide a high performance data transfer rate up to 5 Gbps. The two serial ports on the front panel can be configured as RS-232, RS-422 or RS-485 via BIOS setting. These interfaces can support a number of various peripheral devices.

## 1.2 Product Features

- Intel® 3rd/2nd Core™ i7/i5/i3 CPU (LGA1155)
- 4-CH GbE PoE (Power over Ethernet), IEEE 802.3af compliant
  - Powered Device auto detection and classification
  - Supports IEEE 1588 & GigE Vision devices
- Compact & thoughtful design
  - Volume less than 3 Liter
  - Easier Fan filter maintenance
  - Internal USB Type-A with lock design (Max. 49mm length)
  - Wall or DIN Rail mounting kit (optional)
  - Build in G-sensor for vibration detection

# 1.3 Product Specifications

### 1.3.1 Processor System

■ LGA1155 Intel® Core™ i7/i5/i3/Pentium®/Celeron

| CPU               | Core<br>i7-3770    | Core<br>i7-2600 | Core<br>i5-3550S | Core<br>i5-2400 | Core<br>i3-3220 | Core<br>i3-2120 | Core<br>G2120 | Core<br>G850 | Core<br>G540 |
|-------------------|--------------------|-----------------|------------------|-----------------|-----------------|-----------------|---------------|--------------|--------------|
| Core              | 4                  | 4               | 4                | 4               | 2               | 2               | 2             | 2            | 2            |
| Base<br>Frequency | 3.4<br>GHz         | 3.4<br>GHz      | 3.0<br>GHz       | 3.1<br>GHz      | 3.3<br>GHz      | 3.3<br>GHz      | 3.1<br>GHz    | 2.9<br>GHz   | 2.5<br>GHz   |
| L3 Cache          | 8 MB               | 8 MB            | 6 MB             | 6 MB            | 3 MB            | 3 MB            | 3 MB          | 3 MB         | 2 MB         |
| Chipset           | H61                |                 |                  |                 |                 |                 |               |              |              |
| BIOS              | AMI 64Mb SPI Flash |                 |                  |                 |                 |                 |               |              |              |

### **1.3.2 Memory**

Supports dual channel DDR3 1066/1333 8 GB per DIMM without ECC function;
 Max. capacity is up to 16 GB

### 1.3.3 Graphics

Chipset: Intel® HD Graphics

### 1.3.4 PoE (Power Over Ethernet)

Controller: Intel® i210 x 4Compliant: IEEE 802.3af

■ Power Output: 15.4W per Channel

### 1.3.5 Ethernet

■ Interface: 10/100/1000 Mbps

■ Controller: LAN1: Intel® 82579V, LAN2: Intel® 82583V

### 1.3.6 Storage

Internal 2.5" HDD Bay: 1

CFast: 1

### 1.3.7 Front I/O

■ **Display:** VGA+DVI-D

■ **USB:** 4 USB3.0

■ **Serial:** 2 (RS-232, RS-422 or RS-485 via BIOS setting)

■ **DIO:** 8-bit (default), 32-bit (optional by AIIS-DIO32)

### 1.3.8 Rear I/O

USB: 4 USB2.0Serial: 4 RS-232

### 1.3.9 Watchdog Timer

Output: System reset

■ Interval: Programmable 1~255 sec/min

### 1.3.10 Power Requirement

■ Power Type: ATX

■ Power Input Voltage: 19 VDC ~ 24 VDC

■ Minimum Power Input: DC19-24V @ 8-6.3A

■ Normal Power Input: DC19-24V @ 11.57-9.16A

■ Power Adapter: AC to DC, DC24 V/9.16 A, 220 W (Optional)

## **1.3.11 Cooling**

■ **System Fan:** 1 (6cm / 27.7 CFM)

### 1.3.12 Miscellaneous

■ **LED Indicators:** Power, HDD, temperature

■ Control: Power on/off switch

### 1.3.13 Environment

- Operating Temperature: 0 ~ 45°C (32 ~ 113°F)\*
- Non-operating Temperature: -40 ~ 70°C (-40 ~ 158°F)
- Operating Humidity: 10 ~ 95% @ 40°C, non-condensing
- Non-operating Humidity: 10 ~ 95% @ 60°C, non-condensing
- \* Depends on CPU, i7 CPU supports 0 ~ 40°C.

### 1.3.14 Physical Characteristics

■ **Dimension (WxHxD):** 232 x 70 x 175 mm

■ Weight: 2.5Kg

### 1.3.15 **EMC**

CE, FCC, CCC, BSMI

### 1.3.16 **Safety**

UL, CB, CCC, BSMI

# 1.4 Jumper Settings

### 1.4.1 How to Set Jumpers

You can configure your motherboard to match the needs of your application by setting the jumpers. A jumper is a metal bridge that closes an electrical circuit. It consists of two metal pins and a small metal clip (often protected by a plastic cover) that slides over the pins to connect them. To "close" (or turn ON) a jumper, you connect the pins with the clip. To "open" (or turn OFF) a jumper, you remove the clip. Sometimes a jumper consists of a set of three pins, labeled 1, 2 and 3. In this case you connect either pins 1 and 2, or 2 and 3. A pair of needle-nose pliers may be useful when setting jumpers.

## 1.4.2 BIOS CMOS (JCMOS1)

AIIS-1240 CPU card contains a jumper that can erase BIOS CMOS data and reset the system BIOS information. Normally this jumper should be set with pins 1-2 closed. If you want to reset those data, set JCMOS1 to 2-3 closed for just a few seconds, and then move the jumper back to 1-2 closed. This procedure will reset the CMOS to its last status or default setting.

| Table 1.1: Clear BIOS CMOS (JCMOS1) |                           |  |  |
|-------------------------------------|---------------------------|--|--|
| Function                            | Jumper Setting            |  |  |
| *Keep BIOS CMOS data                | 1 2 3<br>0 0 0 1-2 closed |  |  |
| Clear BIOS CMOS data                | 1 2 3<br>O O O 2-3 closed |  |  |
| *default setting                    |                           |  |  |

# 1.4.3 Hardware Monitor Alarm (JOBS1) and Watchdog Timer Output (JWDT1)

AIIS-1240 contains a watchdog timer that will reset the CPU in the event the CPU stops processing. This feature means AIIS-1240 will recover from a software failure or an EMI problem. The JWDT1 jumper settings control the outcome of what the computer will do in the event the watchdog timer is tripped.

AIIS-1240 also provides jumper: JOBS1 to enable or disable hardware monitor function.

| Table 1.2: H/W Monitor Alarm and Watchdog Timer (JOBS1+JWDT1) |                |  |
|---------------------------------------------------------------|----------------|--|
| Function                                                      | Jumper Setting |  |
| *Enable watchdog timer                                        | 2 4 6 8 10     |  |
| *Enable H/W monitor alarm                                     | 2 4 6 8 10     |  |
| *default setting                                              |                |  |

# Chapter

# Hardware installation

This chapter introduces external IO and the installation of AllS-1240 Hardware.

# 2.1 Front Panel Controls, Indicators & Connectors

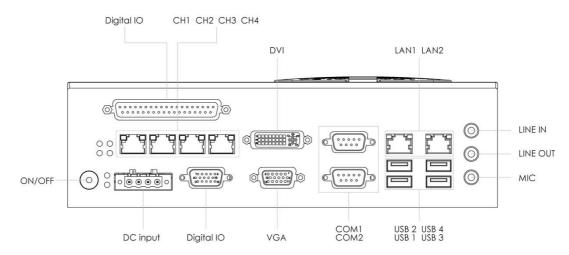

Figure 2.1 AIIS-1240 Front View

### 2.1.1 Power On/Off Button

AIIS-1240 has a Power On/Off button with LED indicators on the front side that show On status (Green LED) and Off/Suspend status (Orange LED). The Power button supports dual functions: Soft Power -On/Off (Instant off or Delay 4 Seconds then off), and Suspend.

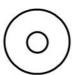

Figure 2.2 Power On/Off Button

| Table 2.1: Power Button Connector Pin Assignment |          |  |
|--------------------------------------------------|----------|--|
| LED color                                        | Status   |  |
| Green                                            | Power ON |  |
| Amber                                            | S1/S4/S5 |  |

### 2.1.2 LED Indicators

There are two LEDs on the front panel that indicate system status: The thermal LED is for system thermal alarm status; and HDD LED is for HDD and Cfast disk status. In addition, there are four LEDs to indicate the connection of powered device via PoE port.

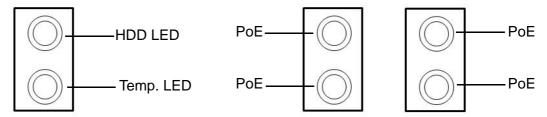

Figure 2.3 LED Indicators

| Table 2.2: LED Indicators (Thermal & HDD) |                      |  |
|-------------------------------------------|----------------------|--|
| LED color                                 | Function             |  |
| Red                                       | Over Temperature LED |  |
| Amber                                     | SATA LED             |  |

| Table 2.3: LED Indicator (PoE) |                          |  |
|--------------------------------|--------------------------|--|
| LED color                      | Function                 |  |
| Red                            | Connected Powered Device |  |

## 2.1.3 Power Input Connector

AIIS-1240 comes with a four pins header that carries  $19 \sim 24$  VDC external power input.

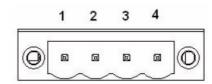

**Figure 2.4 Power Input Connector** 

| Table 2.4: Power Input Connector Pin Assignment |            |  |
|-------------------------------------------------|------------|--|
| Pin                                             | Signal     |  |
| 1                                               | GND        |  |
| 2                                               | +19~24 VDC |  |
| 3                                               | +19~24 VDC |  |
| 4                                               | GND        |  |

## 2.1.4 **Digital I/O**

AIIS-1240 provides one DSUB-15 male connector which offers 4-ch digital input and 4-ch digital output with 2.5KV isolation. AIIS-1240F provides additional DSUB-male connector which offers 4-ch digital input and 4-ch digital output with 2.5KV isolation.

#### **DSUB-15 Male Connector**

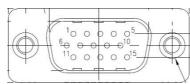

Figure 2.5 8-bit DIO Connector

| Table 2.5: 8-bit DIO Connector Pin Assignment |        |     |        |  |
|-----------------------------------------------|--------|-----|--------|--|
| Pin                                           | Signal | Pin | Signal |  |
| 1                                             | GND    | 2   | DI0    |  |
| 3                                             | DI1    | 4   | DI2    |  |
| 5                                             | DI3    | 6   | COM    |  |
| 7                                             | DO0    | 8   | DO1    |  |
|                                               |        |     |        |  |

| Table 2.5: 8-bit DIO Connector Pin Assignment |     |    |     |  |
|-----------------------------------------------|-----|----|-----|--|
| 9                                             | DO2 | 10 | DO3 |  |
| 11                                            | GND | 12 | N/C |  |
| 13                                            | N/C | 14 | N/C |  |
| 15                                            | +5V |    |     |  |

### **DSUB-37** female connector

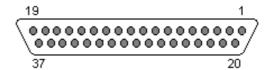

Figure 2.6 32-bit DIO Connector

| Table | 2.6: 32-bit D | O Connector Pin Assignm | nent   |
|-------|---------------|-------------------------|--------|
| Pin   | Signal        | Pin                     | Signal |
| 1     | DI0           | 2                       | DI2    |
| 3     | DI4           | 4                       | DI6    |
| 5     | DI8           | 6                       | DI10   |
| 7     | DI12          | 8                       | DI14   |
| 9     | GND           | 10                      | COM1   |
| 11    | DO0           | 12                      | DO2    |
| 13    | DO4           | 14                      | DO6    |
| 15    | DO8           | 16                      | DO10   |
| 17    | DO12          | 18                      | DO14   |
| 19    | COM2          | 20                      | DI1    |
| 21    | DI3           | 22                      | DI5    |
| 23    | DI7           | 24                      | DI9    |
| 25    | DI11          | 26                      | DI13   |
| 27    | DI15          | 28                      | GND    |
| 29    | GND           | 30                      | DO1    |
| 31    | DO3           | 32                      | DO5    |
| 33    | DO7           | 34                      | DO9    |
| 35    | DO11          | 36                      | DO13   |
| 37    | DO15          |                         |        |

### 2.1.5 VGA+DVI Connector

AIIS-1240 offers an integrated D-sub 24-pin female DVI-D Digital Visual Interface connector and a D-sub 15-pin VGA; DVI-D carries digital video signal. This supports high-speed, high-resolution digital displays and traditional analog displays.

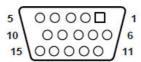

Figure 2.7 Figure 2.7 VGA Connector

| Table 2.7: VGA Connector Pin Assignment |        |     |        |  |
|-----------------------------------------|--------|-----|--------|--|
| Pin                                     | Signal | Pin | Signal |  |
| 1                                       | RED    | 2   | GREEN  |  |
| 3                                       | BLUE   | 4   | N/C    |  |
| 5                                       | GND    | 6   | GND    |  |
| 7                                       | GND    | 8   | GND    |  |
| 9                                       | VCC    | 10  | GND    |  |
| 11                                      | N/C    | 12  | SDT    |  |
| 13                                      | H-SYNC | 14  | V-SYNC |  |
| 15                                      | SCK    |     |        |  |

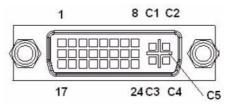

Figure 2.8 DVI Connector

| Table 2.8: DVI Connector Pin Assignment |              |     |                 |
|-----------------------------------------|--------------|-----|-----------------|
| Pin                                     | Signal       | Pin | Signal          |
| 1                                       | TMDS Data 2- | 2   | TMDS Data 2+    |
| 3                                       | GND          | 4   | N/C             |
| 5                                       | N/C          | 6   | DDC clock       |
| 7                                       | DDC data     | 8   | N/C             |
| 9                                       | TMDS Data 1- | 10  | TMDS Data 1+    |
| 11                                      | GND          | 12  | N/C             |
| 13                                      | N/C          | 14  | +5 V            |
| 15                                      | GND          | 16  | Hot plug detect |
| 17                                      | TMDS Data 0- | 18  | TMDS Data 0+    |
| 19                                      | GND          | 20  | N/C             |
| 21                                      | N/C          | 22  | GND             |
| 23                                      | TMDS clock + | 24  | TMDS clock -    |
| C1                                      | N/C          | C2  | N/C             |
| C3                                      | N/C          | C4  | N/C             |
| C5                                      | N/C          |     |                 |

### 2.1.6 COM Connectors

AIIS-1240 provides 2 D-sub 9-pin connectors that are serial communication interface ports. COM-1 & COM-2 support RS-232/422/485 mode by BIOS selection.

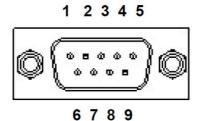

**Figure 2.9 COM Connectors** 

| Table 2. | Table 2.9: Front 2-COM Pin Assignment |        |        |  |  |
|----------|---------------------------------------|--------|--------|--|--|
| Pin      | RS-232                                | RS-422 | RS-485 |  |  |
| 1        | DCD                                   | TXD -  | DATA - |  |  |
| 2        | SIN#                                  | TXD +  | DATA + |  |  |
| 3        | SOUT#                                 | RXD +  | NC     |  |  |
| 4        | DTR                                   | RXD -  | NC     |  |  |
| 5        | GND                                   | GND    | GND    |  |  |
| 6        | DSR                                   | NC     | NC     |  |  |
| 7        | RTS                                   | NC     | NC     |  |  |
| 8        | CTS                                   | NC     | NC     |  |  |
| 9        | RI                                    | NC     | NC     |  |  |

## 2.1.7 Ethernet Connectors (LANs)

AIIS-1240 provides six RJ45 connectors for Gigabit LAN interfaces; two of them are equipped with Intel® 82579V and 82583V Ethernet controllers that are fully compliant with IEEE 802.3u 10/100/1000 Mbps CSMA/CD standards, four of them are equipped with Intel® i210 Ethernet controllers that are fully compliant with IEEE 802.3af Power over Ethernet standard. The Ethernet ports provide standard RJ-45 jack connectors with LED indicators that show Active/Link status (Green LED) and Speed status (Yellow LED).

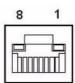

Figure 2.10 Figure 2.10 Ethernet Connectors

| Table 2.10: Ethernet Connector Pin Assignment |        |     |        |  |
|-----------------------------------------------|--------|-----|--------|--|
| Pin                                           | Signal | Pin | Signal |  |
| 1                                             | MDI0 + | 2   | MDI0 - |  |
| 3                                             | MDI1 + | 4   | MDI1 - |  |
| 5                                             | MDI2 + | 6   | MDI2 - |  |
| 7                                             | MDI3 + | 8   | MDI3 - |  |

### 2.1.8 USB 3.0 Connectors

The USB port 1~4 support USB 3.0 interface, which give complete Plug & Play and hot swapping for up to 127 external devices. The USB interface complies with USB

UHCI, Rev. 3.0 compliant. Please refer to below table for its pin assignments. USB 3.0 connectors contain legacy pins to interface to USB 2.0 devices, and a new set of pins for USB 3.0 connectivity (both sets reside in the same connector).

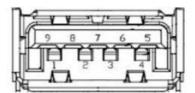

Figure 2.11 USB 3.0 Connectors

| Table 2.1 | Table 2.11: USB3.0 Connector Pin Assignment |     |            |  |  |
|-----------|---------------------------------------------|-----|------------|--|--|
| Pin       | Signal                                      | Pin | Signal     |  |  |
| 1         | +5V                                         | 2   | USB Data - |  |  |
| 3         | USB Data +                                  | 4   | GND        |  |  |
| 5         | SSRX-                                       | 6   | SSRX+      |  |  |
| 7         | GND                                         | 8   | SSTX-      |  |  |
| 9         | SSTX+                                       |     |            |  |  |

### 2.1.9 Audio Connector

AIIS-1240 offers stereo audio ports by three phone jack connectors of Line\_Out, Line\_In, Mic\_In. The audio chip is controlled by ALC892, and it's compliant with Azalea standard.

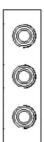

Figure 2.12 Audio Connector

| Table 2.12: Audio Pin Assignment |          |  |
|----------------------------------|----------|--|
| Color                            | Function |  |
| Blue                             | Line In  |  |
| Green                            | Line Out |  |
| Pink                             | Mic In   |  |

## 2.2 Rear Panel Connectors

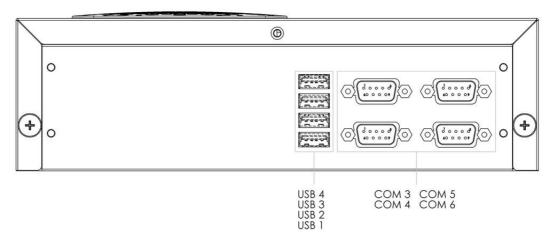

Figure 2.13 AllS-1240 Rear View

### 2.2.1 COM Connectors

AIIS-1240 provides four D-sub 9-pin connectors in rear panel which offer RS-232 serial communication interface ports.

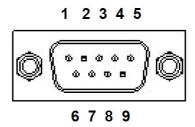

Figure 2.14 COM Connectors

| Table 2.1 | Table 2.13: USB3.0 Connector Pin Assignment |     |        |  |  |
|-----------|---------------------------------------------|-----|--------|--|--|
| Pin       | Signal                                      | Pin | Signal |  |  |
| 1         | DCD                                         | 2   | SIN#   |  |  |
| 3         | SOUT#                                       | 4   | DTR    |  |  |
| 5         | GND                                         | 6   | DSR    |  |  |
| 7         | RTS                                         | 8   | CTS    |  |  |
| 9         | RI                                          |     |        |  |  |

### 2.2.2 USB 2.0 Connectors

AIIS-1240 provides four USB2.0 interface connectors, which give complete Plug & Play and hot swapping for up to 127 external devices. The USB interface complies with USB UHCI, Rev. 2.0 compliant. The USB interface can be disabled in the system BIOS setup. Please refer to below table for its pin assignments. The USB connectors are used to connect any device that conforms to the USB interface. Most digital devices conform to this standard. The USB interface supports Plug and Play.

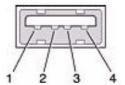

Figure 2.15 USB 2.0 Connectors

| Table 2.14: USB2.0 Connector Pin Assignment |            |     |            |  |
|---------------------------------------------|------------|-----|------------|--|
| Pin                                         | Signal     | Pin | Signal     |  |
| 1                                           | +5V        | 2   | USB Data - |  |
| 3                                           | USB Data + | 4   | GND        |  |

# 2.3 CPU Installation

- 1. Remove top cover.
- 2. Pull the handle beside the processor socket outward and lift it.
- 3. Remove the socket protection cap.
- 4. Align the cuts on the processor with the edges of the socket.
- 5. Replace the socket cap; lower the retainer handle and clip it shut.
- 6. Processor installation is complete.
- 7. Reinstall top cover.

# 2.4 CPU Cooler Installation

- 1. Remove top cover.
- 2. Attach the CPU cooler on the Motherboard.
- 3. Fastening four screws on the cooler into the steel back-plate on the PCB.
- 4. Reinstall top cover.

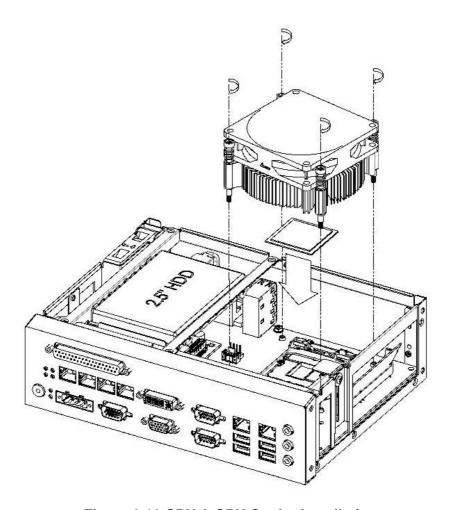

Figure 2.16 CPU & CPU Cooler Installation

# 2.5 Memory Installation

- 1. Remove top cover.
- 2. Insert the memory module into the SODIMM socket.
- 3. Reinstall top cover.

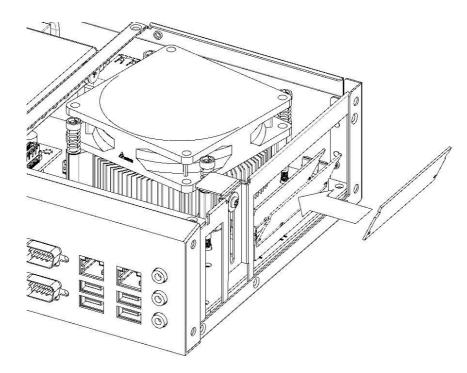

**Figure 2.17 Memory Installation** 

# 2.6 HDD Installation

- 1. Remove top cover and HDD bracket by unscrewing the 4 screws.
- 2. Install the 2.5" SATA HDD with the 4 HDD mounting screws. Make sure the PCB side of the HDD will be facing the bottom cover.
- 3. Connect the SATA signal cable and power cable to the HDD.
- 4. Reinstall the HDD bracket and top cover.

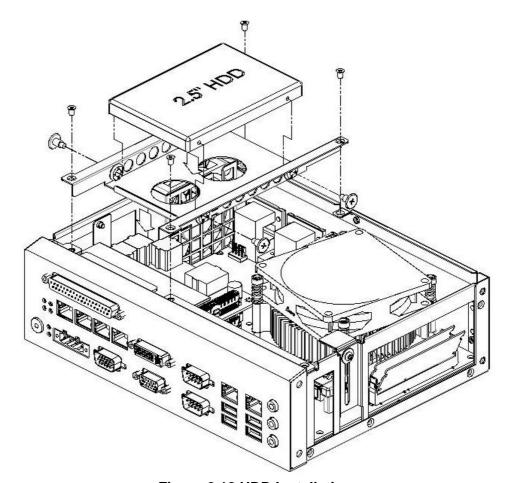

Figure 2.18 HDD Installation

## 2.7 Internal USB lock Installation

- I. Remove top cover and USB lock-kit by unscrewing the single screw.
- 2. Install the USB dongle and adjust the position of the lock-kit properly.
- 3. Reinstall the USB lock-kit and top cover.

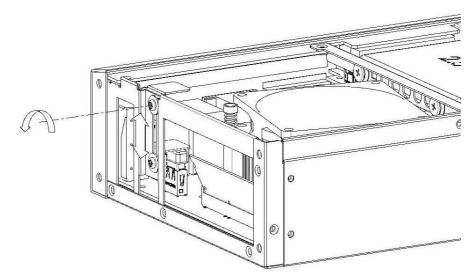

Figure 2.19 Internal USB lock Installation

## 2.8 Cfast Installation

- 1. Remove top cover.
- 2. Insert the Cfast card into socket.
- 3. Assemble the Cfast clamping to avoid the loosing.
- 4. Reinstall top cover.

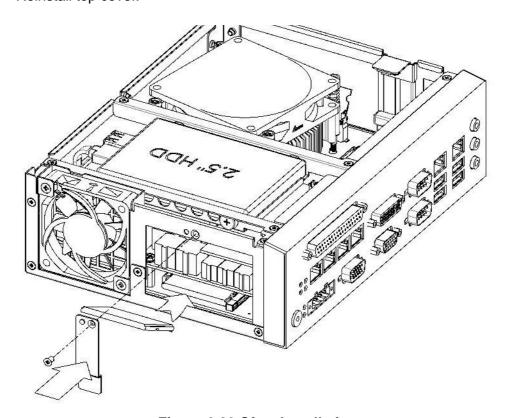

Figure 2.20 Cfast Installation

# 2.9 AllS-DIO32 Installation

- 1. Remove top cover.
- 2. Install the AIIS-DIO32 with 2 stand-off and 2 screws.
- 3. Connecting main board USB12 connector with AIIS-DIO32 USB1 connector via DIO cable.
- 4. Reinstall top cover.

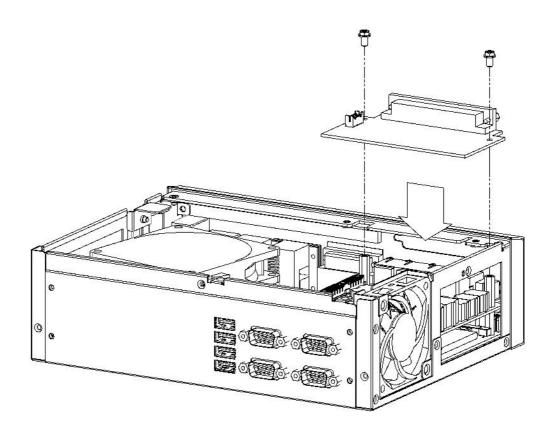

Figure 2.21 AIIS-DIO32 Installation

# 2.10 Wallmount Installation

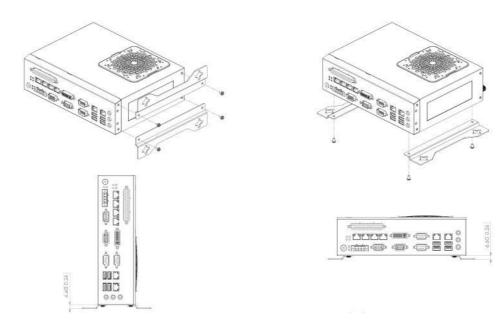

**Figure 2.22 Wallmount Installation** 

Note!

This pair of wallmount brackets is designed for the side of the chassis and the bottom. Reverse installation is not permitted.

# 2.11 DIN-Rail Installation

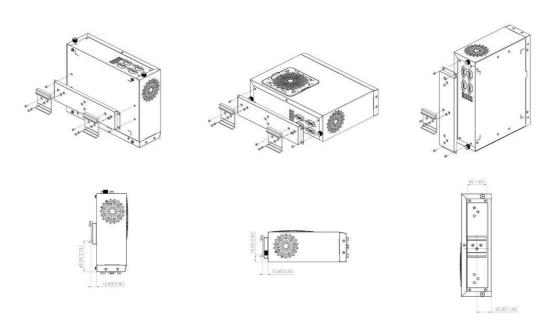

Figure 2.23 DIN-Rail Installation

**Note!** This DIN-Rail bracket is designed for the rear side and the bottom. Reverse installation is not permitted.

Chapter

AMI BIOS Setup

### 3.1 Introduction

With the AMI BIOS Setup program, you can modify BIOS settings and control the special features of your computer. The Setup program uses a number of menus for making changes and turning the special features on or off. This chapter describes the basic navigation of AIIS-1240 setup screens.

## 3.2 Entering Setup

Turn on the computer and during POST startup the BIOS setup program can be triggered by pressing "DEL" or "F2" key.

Note!

3.2.1

If the message disappears before you press the "DEL" or "F2" key, please restart the computer and try again.

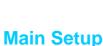

When you first enter the BIOS Setup Utility, you will enter the Main setup screen. You can always return to the Main setup screen by selecting the Main tab. There are two Main Setup options. They are described in this section. The Main BIOS Setup screen is shown below.

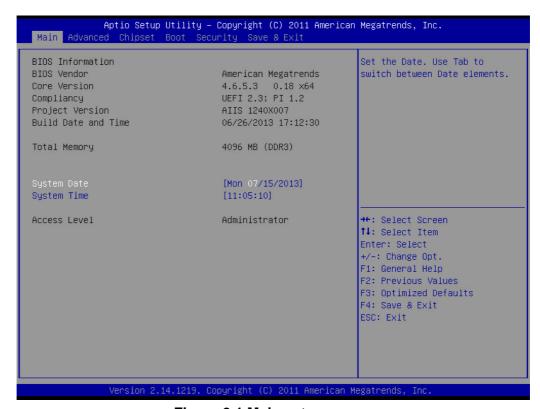

Figure 3.1 Main setup screen

The Main BIOS setup screen has two main frames. The left frame displays all the options that can be configured. Grayed-out options cannot be configured; options in blue can. The right frame displays the key legend.

Above the key legend is an area reserved for a text message. When an option is selected in the left frame, it is highlighted in white. Often a text message will accompany it.

### System Time / System Date

Use this option to change the system time and date. Highlight System Time or System Date using the <Arrow> keys. Enter new values through the keyboard. Press the <Tab> key or the <Arrow> keys to move between fields. The date must be entered in MM/DD/YY format. The time must be entered in HH:MM:SS format.

### 3.2.2 Advanced BIOS Features Setup

Select the Advanced tab from AIIS-1240setup screen to enter the Advanced BIOS Setup screen. You can select any of the items in the left frame of the screen, such as CPU Configuration, to go to the sub menu for that item. You can display an Advanced BIOS Setup option by highlighting it using the <Arrow> keys. All Advanced BIOS Setup options are described in this section. The Advanced BIOS Setup screen is shown below, and the sub menus are described on the following pages.

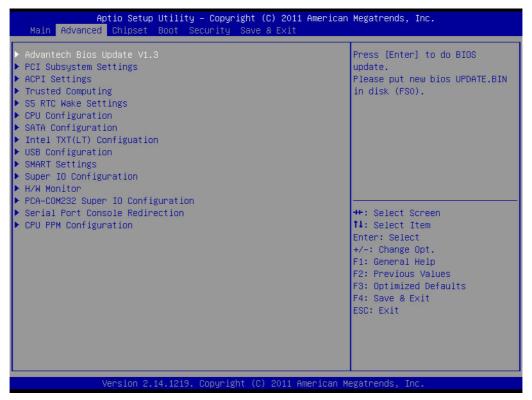

Figure 3.2 Advanced BIOS features setup screen

### 3.2.2.1 Advantech BIOS Update V1.3

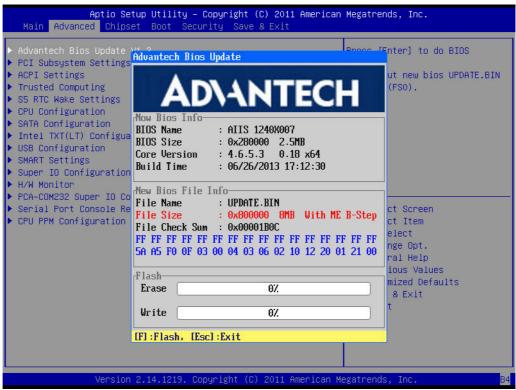

Figure 3.3 Advantech BIOS Update V1.3

You can update the BIOS via a USB storage device in FAT32 format.

### 3.2.2.2 PCI Subsystem Settings

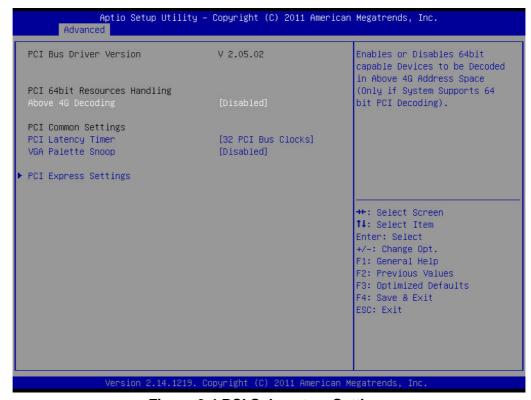

Figure 3.4 PCI Subsystem Settings

## PCI 64-bit Resources Handing Above 4G Decoding

Enable/Disable 64-bit capable devices to be decoded in above 4G address space (only if system supports 64-bit PCI decoding).

# ■ PCI Common Settings

#### **PCI Latency Timer**

Value to be programed into PCI Latency Timer Register.

#### **VGA Palette Snoop**

Enables/Disables VGA palette registers snooping.

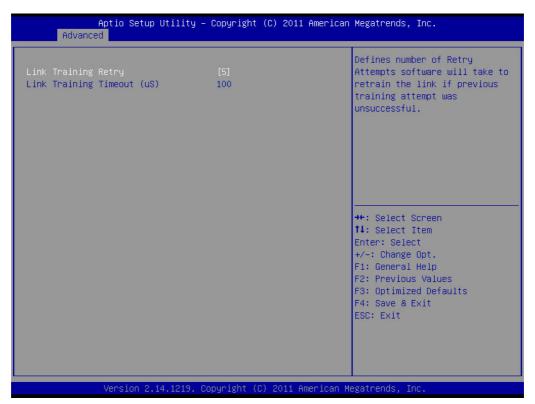

Figure 3.5 PCI Express Settings

#### Link Training Retry

Defines number of retry attempts the software will take to retrain the link if previous training attempts were unsuccessful.

#### ■ Link Training Timeout

Defines number of micro-seconds the software will wait before polling "Link Training" bit in the link status register. Values range from 10 to 1000 uS.

#### 3.2.2.3 ACPI Settings

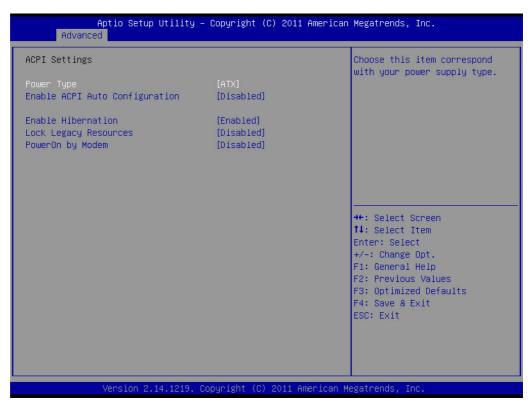

Figure 3.6 ACPI Settings

## Power Type

Choose the item that corresponds with your power supply type: ATX or AT.

#### Enable ACPI AUTO configuration

Enable or disable ACPI auto configuration

#### **■** Enable Hibernation

"Enable or disable" Hibernate (OS/S4 Sleep State). This option may not be effective with some OS.

#### Lock Legacy Resources

"Enable" or "Disable" Lock Legacy Resources.

#### PowerOn by Modem

"Enable" or "Disable" PowerOn by Modem

## 3.2.2.4 Trust Computing

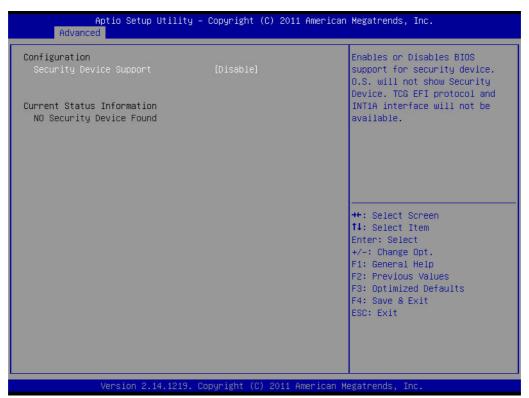

**Figure 3.7 Trust Computing** 

## **Security Device Support**

Enable or disable BIOS security device support. You can purchase Advantech TPM (Trust Platform Module) PCA-TPM-00A1E for your security device.

#### 3.2.2.5 S5 RTC Wake Setting

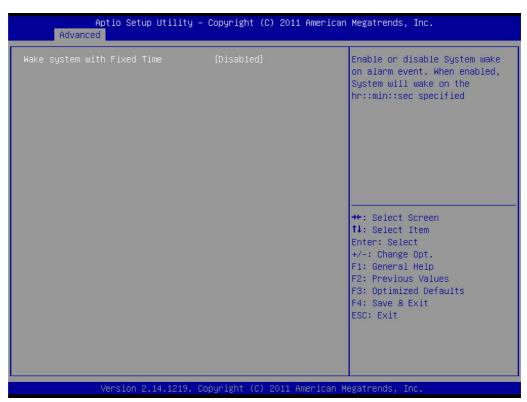

Figure 3.8 S5 RTC configuration

#### Wake System with Fixed Time

Enable or disable system wake on alarm event, When enabled, the system will wake on the hr:min:sec as specified.

#### 3.2.2.6 CPU Configuration

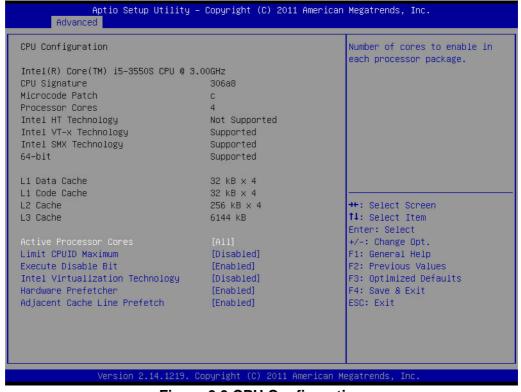

Figure 3.9 CPU Configuration

#### Hyper-threading

This item allows you to enable or disable Intel hyper-threading technology.

#### Active Processor Core

Use this to select how many processor cores you want to activate when you are using a dual or guad core processor.

#### ■ Limit CPUID Maximum

Setting this item to [Enable] allows legacy operating systems to boot even without support for CPUs with extended CPUID functions.

#### ■ Execute Disable Bit

This item specifies the Execute Disable Bit Feature. The settings are Enabled and Disabled. The Optimal and Fail-Safe default setting is Enabled. If Disabled is selected, the BIOS forces the XD feature flag to always return to 0.

#### Intel Virtualization Technology

This feature is used to enable or disable the Intel Virtualization Technology (IVT) extension. It allows multiple operating systems to run simultaneously on the same system. It does this by creating virtual machines, each running its own x86 operating system.

#### Hardware Prefetcher

Hardware Prefetcher is a technique that fetches instructions and/or data from memory into the CPU cache memory well before the CPU needs it, so that it can improve the load-to-use latency. You may choose to enable or disable it.

## Adjacent Cache Line Prefetch

The Adjacent Cache-Line Prefetch mechanism, like automatic hardware prefetch, operates without programmer intervention. When enabled through the BIOS, two 64-byte cache lines are fetched into a 128-byte sector, regardless of whether the additional cache line has been requested or not. You may choose to enable or disable it.

#### 3.2.2.7 **SATA Configuration**

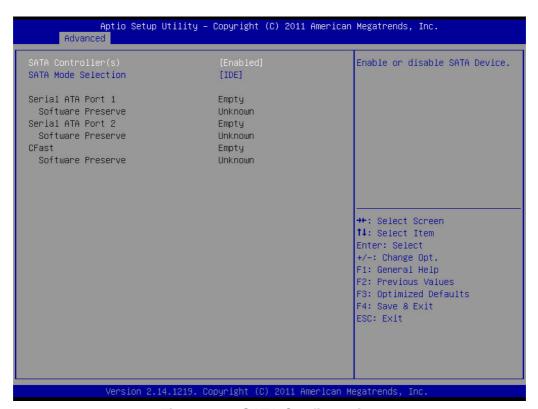

Figure 3.10 SATA Configuration

#### ■ SATA Controller(s)

Enable or disable SATA Device

#### SATA Mode

This can be configured as IDE and AHCI.

Note!

Some OS request to install under AHCI mode so please consult your local OS vendor for more detailed information.

## **3.2.2.8 Intel Trusted Execution Technology Configuration**

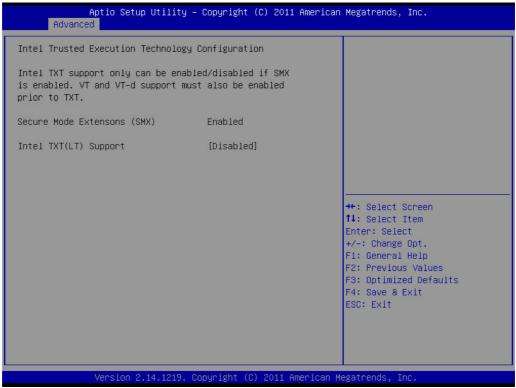

Figure 3.11 Intel Trusted Execution Technology Configuration

#### ■ Intel Trusted Execution Technology Configuration

This enables or disables Intel® Trusted Execution Technology.

Note!

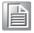

Your hardware platform should support Trust Platform Module (TPM 1.2) to enable Intel Trusted Execution Technology. Please also ensure that Intel VT and Intel VT-d are enabled prior to TXT.

## 3.2.2.9 USB Configuration

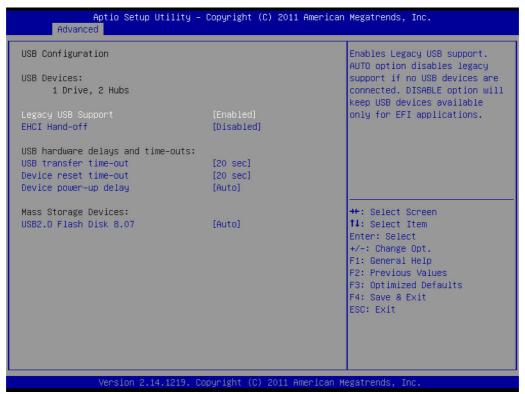

Figure 3.12 USB Configuration

#### Legacy USB Support

This is for supporting USB devices under legacy OS such as DOS. When choosing "AUTO", the system will automatically detect if any USB device is plugged into the computer. It will automatically enable USB legacy mode when a USB device is plugged in, and disable USB legacy mode when no USB device is plugged in.

#### **EHCI Hand-off**

This is a workaround for OS without EHCI hand-off support. The EHCI ownership change should be claimed by EHCI driver.

#### **USB** transfer time-out

Allows you to select the USB transfer time-out value. [1,5,10,20 sec]

#### **Device reset time-out**

Allows you to select the USB device reset time-out value. [10, 20, 30, 40 sec]

#### Device power-up delay

Maximum time the device will take before it properly reports itself to the Host Controller. [Auto] uses default value: for a Root port, it is 100 ms, for a Hub port, the delay is taken from Hub descriptor.

#### 3.2.2.10 Smart Setting

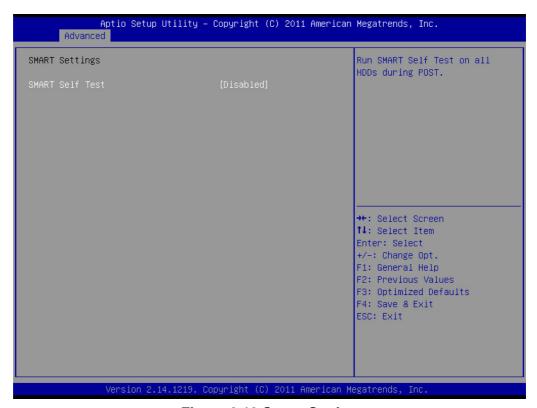

Figure 3.13 Smart Setting

#### ■ Smart self test

Run SMART Self Test on all HDDs during POST.

### 3.2.2.11 Super IO Configuration

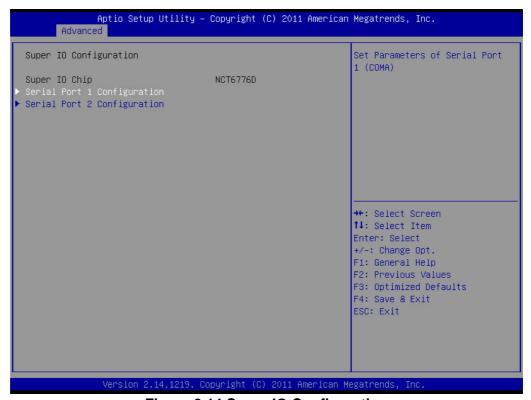

Figure 3.14 Super IO Configuration

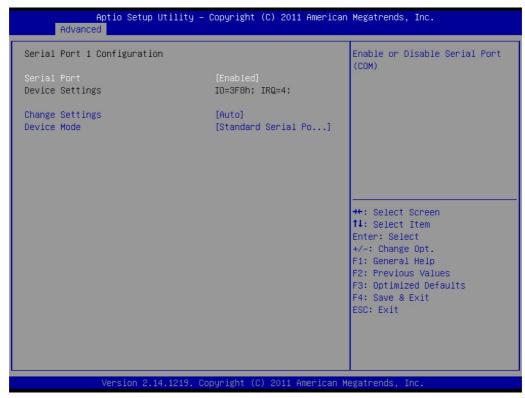

Figure 3.15 Serial Port 1 Configuration

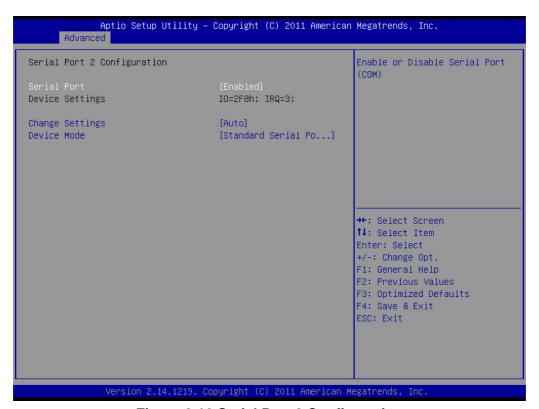

Figure 3.16 Serial Port 2 Configuration

- Serial Port 1 -2 configuration
  - "Enable or Disable" Serial Port.
- **Change settings** 
  - Select optimal settings for serial port 1 &2

#### Device mode

Serial port 1: could be selected as [Standard Serial Port Mode], RS-485 Half Duplex, or RS-422 Full Duplex.

Serial port 2: could be selected as [Standard Serial Port Mode], [IrDA 1.0 (HP SIR) Mode], [ASKIR Mode], RS-485 Half Duplex, or RS-422 Full Duplex.

#### 3.2.2.12 H/W Monitor

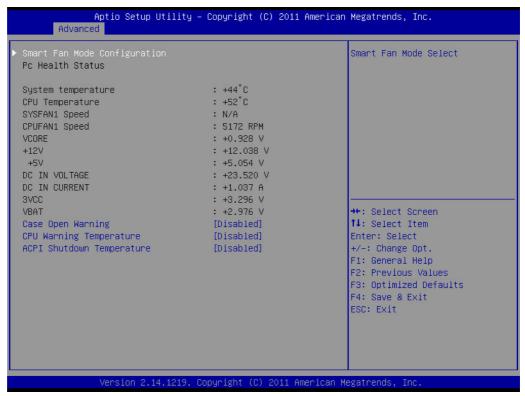

Figure 3.17 PC Health Status

#### Smart Fan Mode Configuration

Enable or disable Smart fan

#### Case Open Warning

Enable/Disable the Chassis Intrusion monitoring function. When enabled and the case is opened, the speaker beeps.

#### CPU Warning Temperature

Use this to set the CPU warning temperature threshold. When the system reaches the warning temperature, the speaker will beep.

#### ACPI Shutdown Temperature

Use this to set the ACPI shutdown temperature threshold. When the system reaches the shutdown temperature, it will be automatically shut down by ACPI OS to protect the system from overheating damage.

#### 3.2.2.13 PCA-COM232 Super IO Configuration

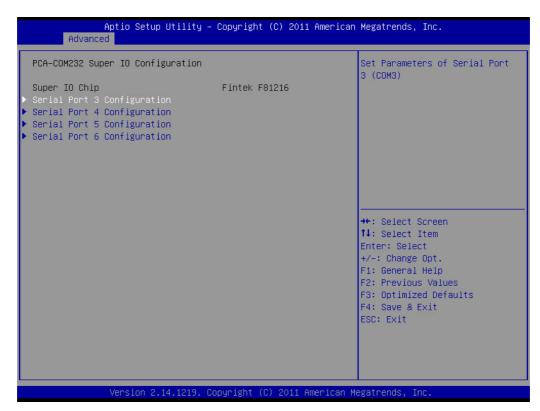

Figure 3.18 PCA-COM232 Super IO Configuration

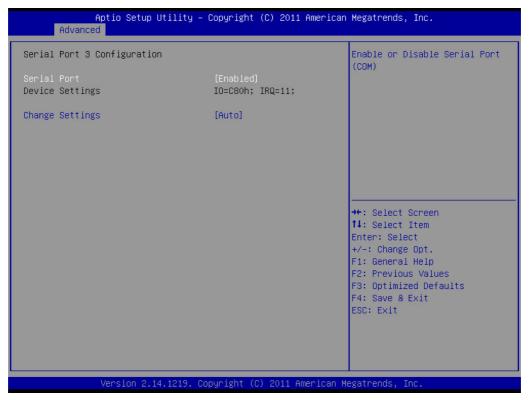

Figure 3.19 Serial Port 3 Configuration

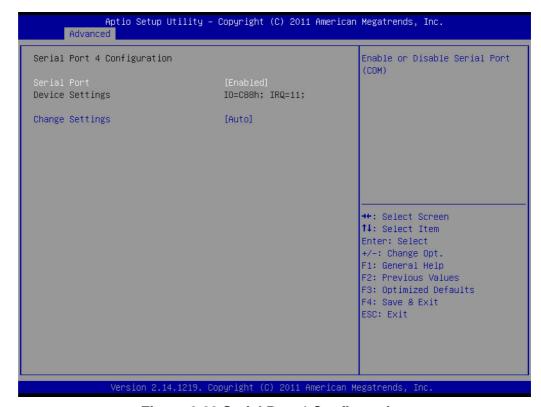

Figure 3.20 Serial Port 4 Configuration

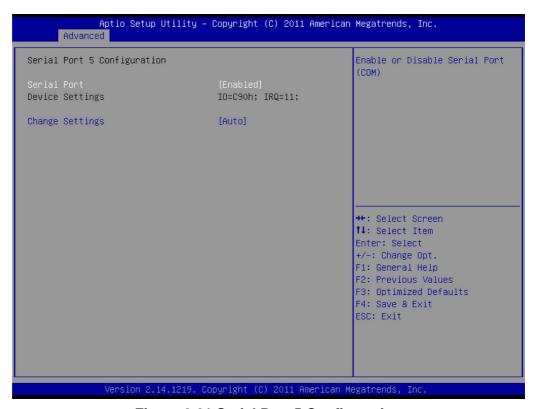

Figure 3.21 Serial Port 5 Configuration

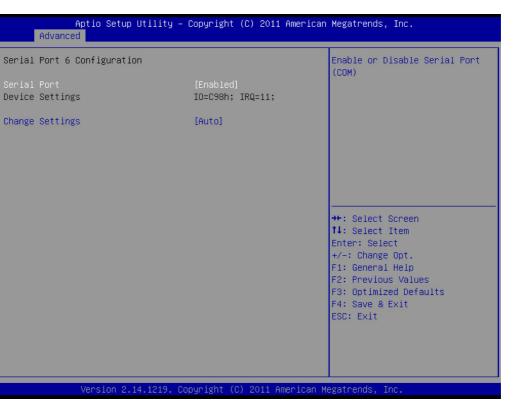

Figure 3.22 Serial Port 6 Configuration

- Serial Port 3 6 configuration "Enable or Disable" Serial Port.
- Change settings
  Select optimal settings for serial port 3, 4, 5 &6

#### 3.2.2.14 Serial Port Console Redirection

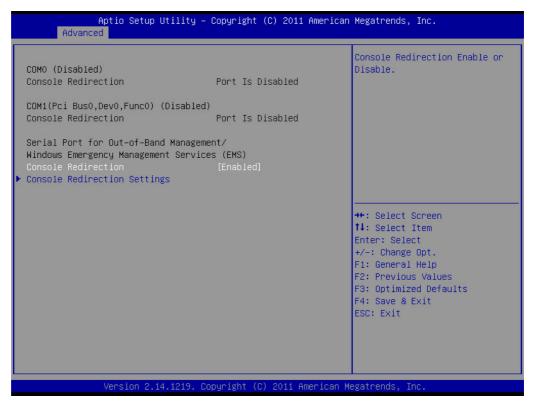

Figure 3.23 Serial Port Console Redirection

#### 3.2.2.15 CPU PPM Configuration

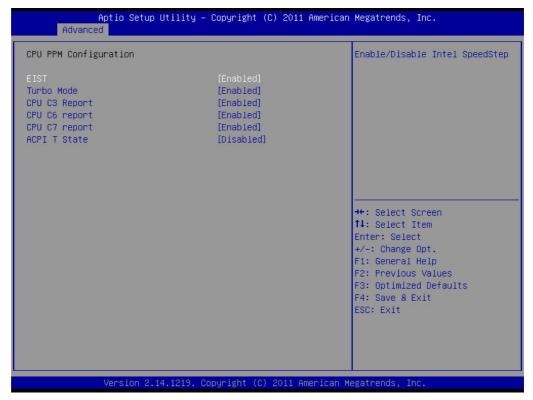

**Figure 3.24 CPU PPM Configuration** 

EIST

Enable/Disable Intel Speedstep.

Turbo mode

Enable or disable turbo mode.

■ CPU C3 report

Enable/Disable CPU C3 (ACPI C2) report to OS.

■ CPU C6 report

Enable/Disable CPU C6 (ACPI C2) report to OS.

■ CPU C7 report

Enable/Disable CPU C7 (ACPI C2) report to OS.

ACPI T state

Enable/Disable ACPI T state support.

# 3.2.3 Chipset

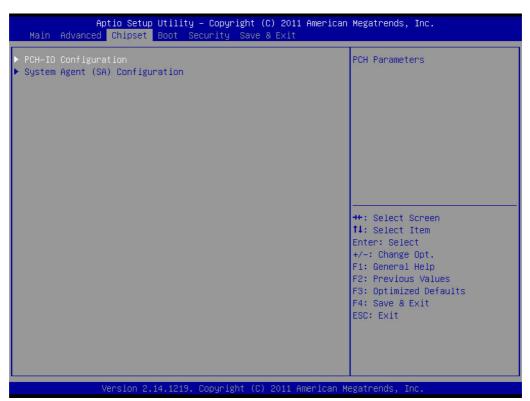

Figure 3.25 Chipset

#### 3.2.3.1 PCH-IO Configuration

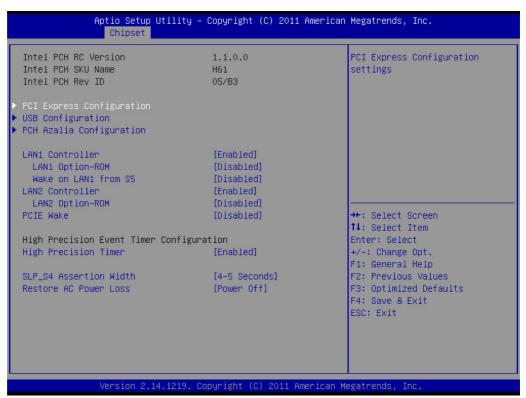

Figure 3.26 PCH IO Configuration

#### 3.2.3.1.1PCI Express Configuration

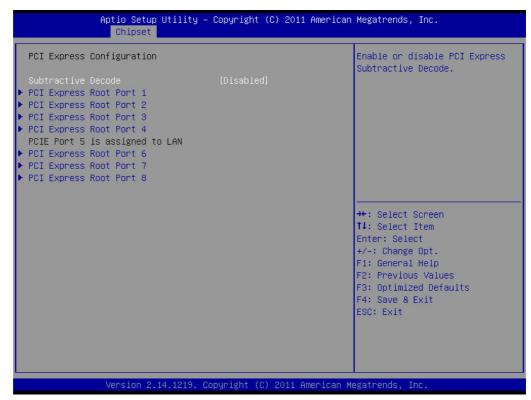

Figure 3.27 PCI Express Configuration

- Subtractive decode Enable or disable PCI Express subtractive decode.
- PCI Express Configuration PCI Express Root Port 1 to 8 Setting.

### 3.2.3.1.2USB Configuration

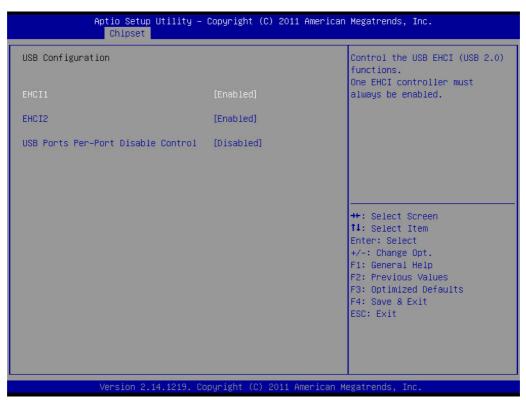

Figure 3.28 USB Configuration

#### EHCI1

Control the USB EHCI (USB2.0) functions. One EHCI controller must always be enabled.

#### ■ EHCI2

Control the USB EHCI(USB2.0) functions. One EHCI controller must always be enabled.

#### ■ USB Ports Pre-port Disable Control

Control each of the USB ports (0-13) disabling.

#### 3.2.3.1.3PCH Azalia Configuration

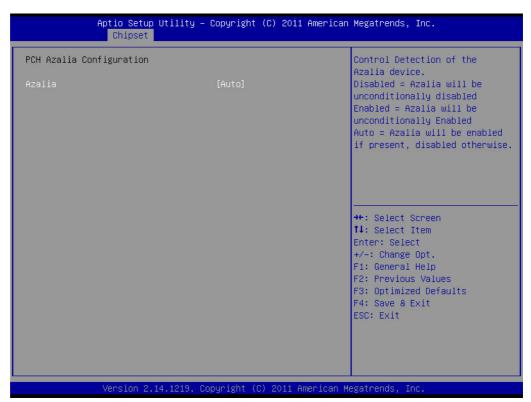

Figure 3.29 PCH Azalia Configuration

#### Azalia

Control detection of the Azalia device.

Disable=Azalia will be unconditionally disabled

Enable=Azalia will be unconditionally enabled

Auto=Azalia will be enabled if present, disabled otherwise.

#### ■ LAN1 Controller

Enable or Disable LAN1 Controller.

#### LAN 1 Option-ROM

Enable or Disable LAN 1 boot option for legacy network devices.

#### ■ Wake on LAN1 from S5

Enable or Disable LAN1 to wake the system. (The wake on LAN cannot be disabled if ME is on at Sx state).

#### ■ LAN2 Controller

Enable or Disable LAN2 Controller.

#### ■ LAN 2 Option-ROM

Enable or Disable LAN 2 boot option for legacy network devices.

#### PCIE Wake

Enable or Disable PCIE to wake the system from S5.

#### High precision Timer

Enable or Disable high precision event timer.

#### SLP\_S4 Assertion Width

Select a minimum assertion width of the SLP\_S4# signal.

#### Restore AC Power Loss

Power Off, power On or Last State to restore AC power loss

## 3.2.3.2 System Agent (SA) Configuration

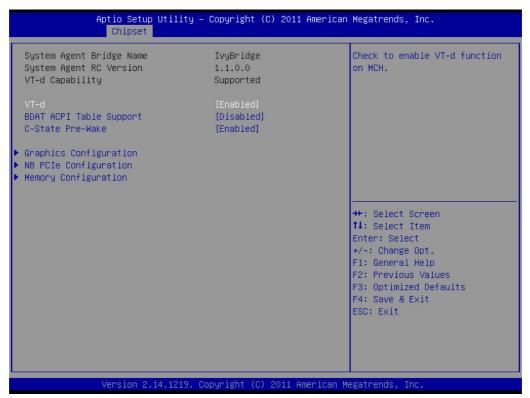

Figure 3.30 System Agent (SA) Configuration

- VT-d
  - Check to enable VT-d function on MCH.
- BDAT ACPI Table support

  Enable support for the BDAT ACPI table.
- C-State Pre-Wake
  - Enable support for C-Sate Pre-Wake.

#### 3.2.3.3 Graphics Configuration

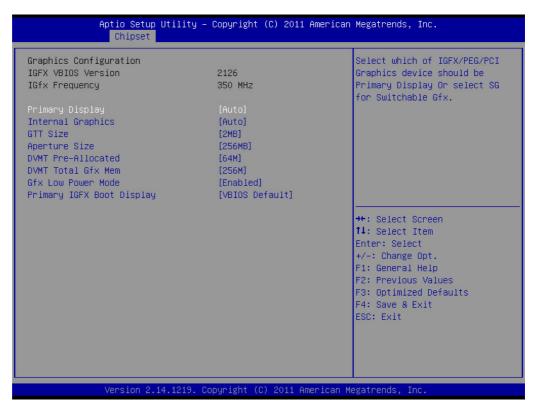

Figure 3.31 Graphics Configuration

#### Primary Display

Select which IGFX/PEG/PCI graphics device should be primary display or select SG for switchable GFX.

#### Internal Graphics

Keep IGD enabled based on the setup options.

#### GTT Size

Select the GTT size.

#### Aperture Size

Select the aperture size.

#### DVMT Pre-Allocated

Select DVMT5.0 pre-allocated (fixed) graphics memory size, up to 1024 M, used by the internal graphics device.

#### ■ DVMT Total Gfx Mem

Select 128 M, 256 M or MAX DVMT5.0 total graphics memory size used by the internal graphics device.

#### **■** Gfx Low Power Mode

This option is applicable for SFF only.

## Primary IGFX Display

Select the video device which will be activated during POST. This has no effect if external graphics are present. Secondary boot display selection will appear based on your selection. VGA modes will be supported only on primary display. Note: In DOS mode, only either VGA or DVI single output are supported.

#### 3.2.3.4 NB PCle Configuration

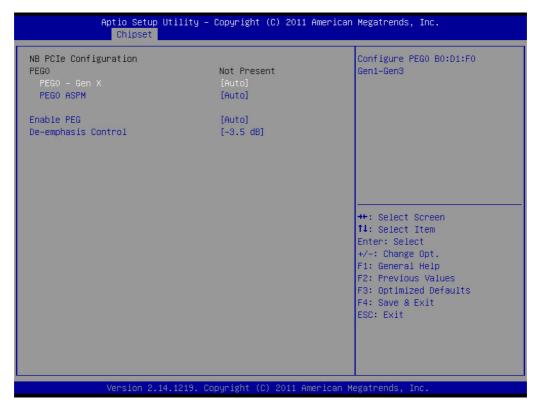

Figure 3.32 NB PCle Configuration

■ PEG0-Gen X

Configure auto, Gne1, Gen2, or Gen 3.

■ PEG0 ASPM

Control ASPM support for the PEG: Device 1 Function 0. This has no effect if PEG is not the currently active device.

Enable PEG

Enable/Disable/Auto the PEG.

De-emphasis Control

Configure the De-emphasis control on PEG.

#### 3.2.3.5 Memory Configuration

Overview memory detail information.

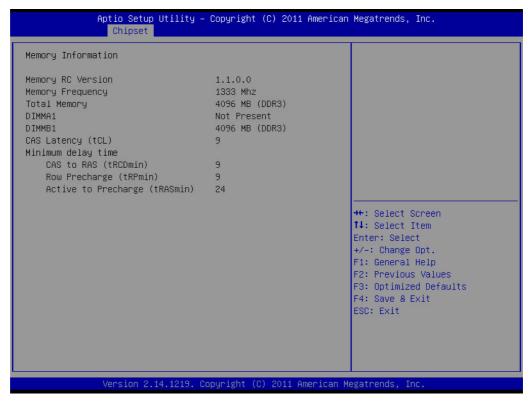

**Figure 3.33 Memory Information** 

### 3.2.4 **Boot**

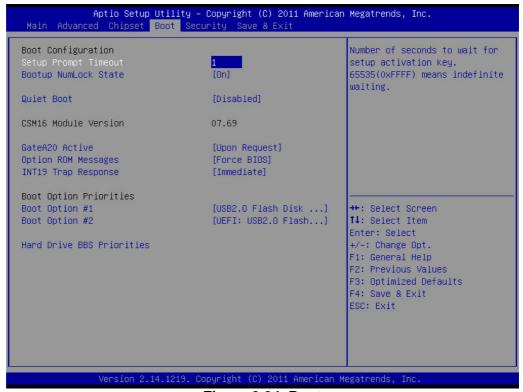

Figure 3.34 Boot

#### Setup Prompt timeout

Number of seconds to wait for setup activation key.

#### Bootup NumLock State

Select the keyboard Numlock state.

#### Quiet Boot

Enable/Disable Quiet Boot option.

#### GateA20 Active

Upon request-GA20 can be disabled using BIOS services.

Always-do not allow disabling GA20; this option is useful when any RT code is executed above 1 MB.

#### Option Rom Messages

Set display mode for option ROM.

#### ■ INT19 Trap Response

BIOS reaction on INT19 trapping by option ROM:

IMMEDATE-execute the trap right away.

POSTPONED-execute the trap during legacy boot.

#### Boot Option Priorities

you can see the information of boot priority option of devices.

# 3.2.5 Security

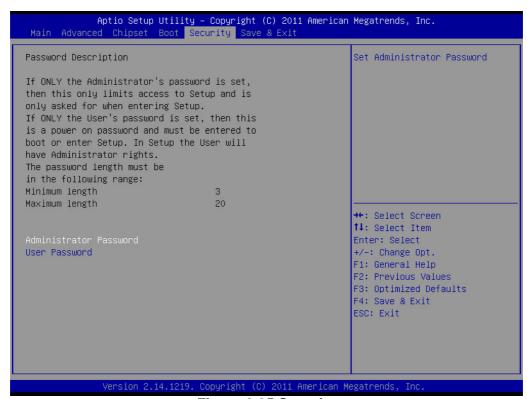

Figure 3.35 Security

Select Security Setup from AIIS-1240Setup main BIOS setup menu. All Security Setup options, such as password protection and virus protection are described in this section. To access the sub menu for the following items, select the item and press <Enter>

#### 3.2.6 Save & Exit

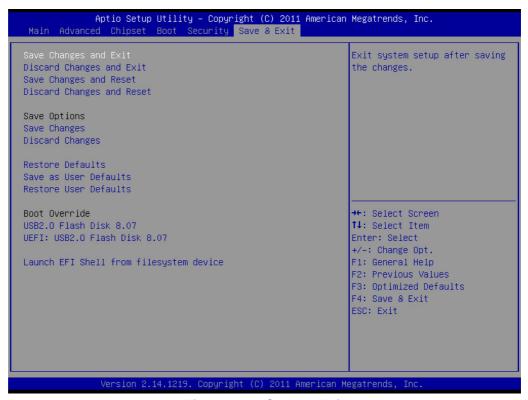

Figure 3.36 Save & Exit

#### Save changes and exit\*

When you have completed system configuration, select this option to save your changes, exit BIOS setup and boot into the OS so the new system configuration parameters can take effect.

#### Discard changes and exit

Select this option to quit Setup without making any permanent changes to the system configuration.

#### Save changes and Reset

When you have completed system configuration, select this option to save your changes, exit BIOS setup and reboot into the computer so the new system configuration parameters can take effect.

#### Discard changes and Reset

Select this option to quit Setup and reset computer without making any permanent changes to the system configuration.

#### Save Changes

Select this option to save your changes.

#### Discard Changes

Select this option to discard your changes.

#### Restore Defaults

Select this option to restore BIOS configuration as origin.

#### Save as User Defaults

Select this option to save user's configuration.

#### Restore User Defaults

Select this option to restore BIOS to user's configuration.

#### ■ Launch EFI Shell from file system device

This option allows you to attempt to launch the EFI Shell application (shellx64.efi) from one of the available file system devices.

\*When you make some critical changes, the system will still reboot even if you choose "Save changes and exit".

# Appendix A

Programming the Watchdog Timer

# A.1 Introduction

The AIIS-1240's watchdog timer can be used to monitor system software operation and take corrective action if the software fails to function within the programmed period. This section describes the operation of the watchdog timer and how to program it.

# A.1.1 Watchdog Timer Overview

The watchdog timer is built in to the NCT6776D super I/O controller. It provides the following user programmable functions:

- Can be enabled and disabled via user's program
- Timer can be set from 1 to 255 seconds or 1 to 255 minutes
- Generates a reset signal if the software fails to reset the timer before time-out

# **A.1.2 Programming the Watchdog Timer**

The I/O port address of the watchdog timer is 2E (hex) and 2F (hex). 2E (hex) is the address port. 2F (hex) is the data port. You must first write an address value into address port 2E (hex), then write/read data to/from the assigned register through data port 2F (hex).

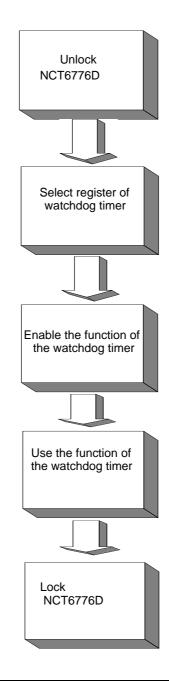

| Table A.1: Watchdog Timer Registers |                         |                                                                                                    |  |  |
|-------------------------------------|-------------------------|----------------------------------------------------------------------------------------------------|--|--|
| Address of register (2E)            | Attribute<br>Read/Write | Value (2F)& description                                                                                                    |  |  |
| 87 (hex)                            |                         | Write this address to I/O address port 2E (hex) twice to unlock the NCT6776D.                                                                                                    |  |  |
| 07 (hex)                            | write                   | Write 08 (hex) to select register of watchdog timer.                                                                                                    |  |  |
| 30 (hex)                            | write                   | Write 01 (hex) to enable the function of the watchdog timer. Disabled is set as default.                                                                                                    |  |  |
| F5 (hex)                            | write                   | Set seconds or minutes as units for the timer. Write 0 to bit 3: set second as counting unit. [default]. Write 1 to bit 3: set minutes as counting unit. Write 1 to bit 4: Watchdog timer count mode is 1000 times faster. If bit 3 is 0, the count mode is 1/1000 seconds mode. If bit 3 is 1, the count mode is 1/1000 minutes mode. |  |  |

| F6 (hex) | write      | 0: stop timer [default] 01~FF (hex): The amount of the count, in seconds or minutes, depends on the value set in register F5 (hex). This number decides how long the watchdog timer waits for strobe before generating an interrupt or reset signal. Writing a new value to this register can reset the timer to count with the new value. |
|----------|------------|----------------------------------------------------------------------------------------------------|
| F7 (hex) | read/write | Bit 6: Write 1 to enable keyboard to reset the timer, 0 to disable.[default] Bit 5: Write 1 to generate a timeout signal immediately and automatically return to 0. [default=0] Bit 4: Read status of watchdog timer, 1 means timer is "timeout".                                                                                          |
| AA (hex) |            | Write this address to I/O port 2E (hex) to lock the NCT6776D.                                                                                                    |

# A.1.3 Example Program

Enable watchdog timer and set 10 sec. as timeout interval ; Unlock NCT6776D Mov dx,2eh Mov al,87h Out dx,al Out dx,al Mov al,07h ; Select registers of watchdog timer Out dx,al Inc dx Mov al,08h Out dx,al Dec dx ; Enable the function of watchdog timer Mov al,30h Out dx,al Inc dx ln al,dx Or al,01h Out dx,al Dec dx ; Set second as counting unit Mov al,0f5h Out dx,al Inc dx In al,dx And al, not 08h Out dx,al :-----

; Set timeout interval as 10 seconds and start counting Dec dx

Mov al,0f6h

```
Out
      dx,al
Inc
      dx
           ; 10 seconds
Mov
      al,10
Out
      dx,al
._____
Dec dx
              ; Lock NCT6776D
Mov
      al,0aah
Out
      dx,al
   Enable watchdog timer and set 5 minutes as timeout interval
            ; Unlock NCT6776D
Mov dx,2eh
Mov al,87h
Out dx,al
Out dx,al
·,------
Mov al,07h
            ; Select registers of watchdog timer
Out
      dx,al
Inc
      dx
In
       al,dx
Or
      al,08h
Out
      dx,al
;------
Dec dx
              ; Enable the function of watchdog timer
Mov
      al,30h
Out
      dx,al
Inc
      dx
Mov
      al,01h
Out
      dx,al
·-----
Dec dx
              ; Set minute as counting unit
Mov
      al,0f5h
Out
      dx,al
Inc
      dx
In
      al,dx
Or
      al,08h
Out
      dx,al
Dec dx
              ; Set timeout interval as 5 minutes and start counting
Mov
      al,0f6h
Out
      dx,al
Inc
      dx
Mov
      al,5
            ; 5 minutes
Out
      dx,al
```

```
Mov
       al,0aah
Out
       dx,al
    Enable watchdog timer to be reset by mouse
Mov dx,2eh ; Unlock NCT6776D
Mov al,87h
Out dx,al
Out dx,al
             ; Select registers of watchdog timer
Mov al,07h
Out
      dx,al
Inc
       dx
       al,08h
Mov
Out
       dx,al
Dec dx
                ; Enable the function of watchdog timer
Mov
     al,30h
Out dx,al
Inc
      dx
In
       al,dx
Or
       al,01h
Out
       dx,al
                ; Enable watchdog timer to be reset by mouse
Dec dx
Mov
       al,0f7h
Out
       dx,al
Inc
       dx
       al,dx
In
Or al,80h
Out
       dx,al
Dec dx
               ; Lock NCT6776D
Mov
       al,0aah
Out
       dx,al
    Enable watchdog timer to be reset by keyboard
Mov dx,2eh
             ; Unlock NCT6776D
Mov al,87h
Out dx,al
Out dx,al
Mov al,07h
               ; Select registers of watchdog timer
```

; Lock NCT6776D

Dec dx

```
Out
       dx,al
Inc
       dx
Mov
       al,08h
Out
       dx,al
•______
               ; Enable the function of watchdog timer
Dec dx
Mov
       al,30h
Out
       dx,al
Inc
       dx
Mov
      al,01h
Out
       dx,al
               ; Enables watchdog timer to be strobe reset by keyboard
Dec dx
Mov
       al,0f7h
Out
       dx,al
Inc
       dx
       al,dx
In
Or al,40h
Out
      dx,al
               ; Lock NCT6776D
Dec dx
Mov
       al,0aah
Out
       dx,al
    Generate a time-out signal without timer counting
_____
Mov dx,2eh ; Unlock NCT6776D
Mov al,87h
Out dx,al
Out dx,al
Mov al,07h
            ; Select registers of watchdog timer
Out
      dx,al
       dx
Inc
Mov
      al,08h
Out
       dx,al
Dec dx
             ; Enable the function of watchdog timer
Mov
       al,30h
Out
       dx,al
Inc
       dx
Mov
      al,01h
Out
       dx,al
Dec dx
       ; Generate a time-out signal
```

Mov al,0f7h
Out dx,al ;Write 1 to bit 5 of F7 register
Inc dx

In al,dx Or al,20h Out dx,al

Dec dx ; Lock NCT6776D

Mov al,0aah Out dx,al

# Appendix B

Programming 8-bit DIO (GPIO)

# **B.1 Supported GPIO Register**

Below are the detailed descriptions of the GPIO addresses and a programming sample.

# **B.2 GPIO Registers**

| Bank | Offset | Description                                                                                                    |  |
|------|--------|----------------------------------------------------------------------------------------------------|--|
| 09h  | 30h    | Write 1 to bit 7 to enable GPIO                                                                                                    |  |
| 07h  | E0h    | GPIO I/O Register When set to a '1', respective GPIO port is programmed as an input port. When set to a '0', respective GPIO port is programmed as an output port.                                   |  |
| 07h  | E1h    | GPIO Data Register If a port is programmed to be an output port, then its respective bit can be read/written. If a port is programmed to be an input port, then its respective bit can only be read. |  |
| 07h  | E2h    | GPIO Inversion Register When set to a '1', the incoming/outgoing port value is inverted. When set to a '0', the incoming/outgoing port value is the same as in data register.                        |  |

# **B.3 GPIO Example Program-1**

Enter the extended function mode, interruptible double-write

MOV DX,2EH

MOV AL,87H

**OUT DX,AL** 

OUT DX,AL

-----

Configure logical device, configuration register CRE0,CRE1,CRE2

-----

MOV DX,2EH

MOV AL,09H

OUT DX,AC

DEC DX

MOV AL,30H

**OUT DX,AL** 

INC DX

IN AL,DX

OR AL,10000000B

DEC DX

MOV AL,07H

OUT DX,AL

```
INC DX
MOV AL,07H; Select logical device 7
OUT DX,AL;
DEC DX
MOV AL, E0H
OUT DX,AL
INC DX
MOV AL,00H; 1:Input 0:output for GPIO respective
OUT DX,AL
DEC DX
MOV AL, E2H;
OUT DX,AL
INC DX
MOV AL,00H ;Set GPIO is normal not inverter
OUT DX,AL;
DEC DX
MOV AL, E1H
OUT DX,AL
INC DX
MOV AL,??H; Put the output value into AL
OUT DX,AL
Exit extended function mode |
-----
```

MOV DX,2EH

MOV AL, AAH

**OUT DX,AL** 

# Appendix C

32-bit DIO Signal Connections

# C.1 Overview

Maintaining good signal connections is one of the most important factors in ensuring that your application system is sending and receiving data correctly. A good signal connection can avoid unnecessary and costly damage to your PC and other hardware devices.

# **C.2** Isolated Digital I/O Connections

# C.2.1 Dry/Wet Contact Support for Digital Input

Each digital input channel accepts either dry contact or  $0 \sim 5$  VDC wet contact inputs. Dry contact capability allows the channel to respond to changes in external circuitry (e.g., the closing of a switch in the external circuitry) when no voltage is present in the external circuit. Figure 3-1 shows external circuitry with both wet and dry contact components, connected as an input source to one of the card's digital input channels.

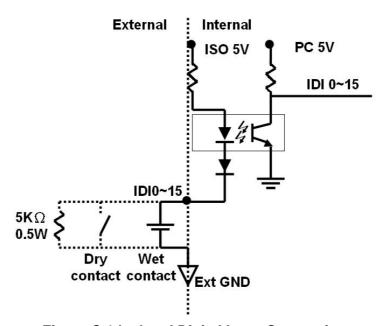

**Figure C.1 Isolated Digital Input Connections** 

# **C.2.2 Isolated Digital Output Connections**

Each of 8 isolated digital output channels comes equipped with a Darlington transistor. Every 8 output channels share common collectors and integral suppression diodes for inductive loads. Channels 0  $\sim$  7 use COM0, and channels 8  $\sim$  15 use COM1 as a common pin. If an external voltage (5  $\sim$  40 V) is applied to an isolated output channel (IDO 0  $\sim$  IDO 15) while it is being used as an output channel, the current will flow from the external voltage source to the card. Please take care that the current through each GND pin not exceed 100 mA.

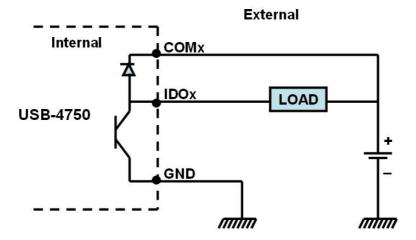

**Figure C.2 Isolated Digital Output Connections** 

# Appendix D

Explored Diagram & Parts List

# **D.1 Explored Diagram**

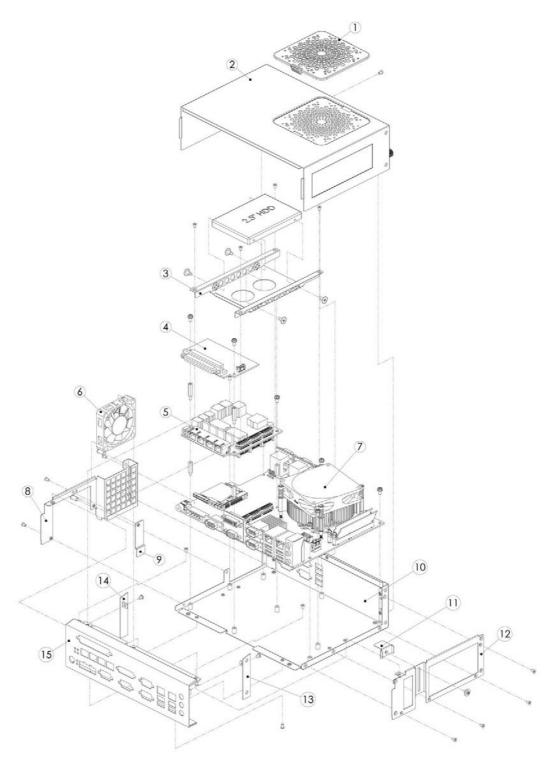

Figure D.1 Explored Diagram

| Table D.1: Parts List |             |    |                           |  |  |
|-----------------------|-------------|----|---------------------------|--|--|
| 1                     | Fan filter  | 9  | CFast card clamps bracket |  |  |
| 2                     | Top cover   | 10 | Chassis assy              |  |  |
| 3                     | HDD tray    | 11 | USB clamps bracket        |  |  |
| 4                     | DIO board   | 12 | Side bracket              |  |  |
| 5                     | PoE board   | 13 | Side cover R              |  |  |
| 6                     | SYS fan     | 14 | Side cover L              |  |  |
| 7                     | Main board  | 15 | Front IO panel            |  |  |
| 8                     | Fan bracket |    |                           |  |  |

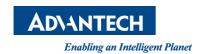

# www.advantech.com

Please verify specifications before quoting. This guide is intended for reference purposes only.

All product specifications are subject to change without notice.

No part of this publication may be reproduced in any form or by any means, electronic, photocopying, recording or otherwise, without prior written permission of the publisher.

All brand and product names are trademarks or registered trademarks of their respective companies.

© Advantech Co., Ltd. 2014